# ةمزج دسفي نم 6500/6000 ةزافح ةدام تدرتسإ ةروص ليمحت ةادأ

### تايوتحملا

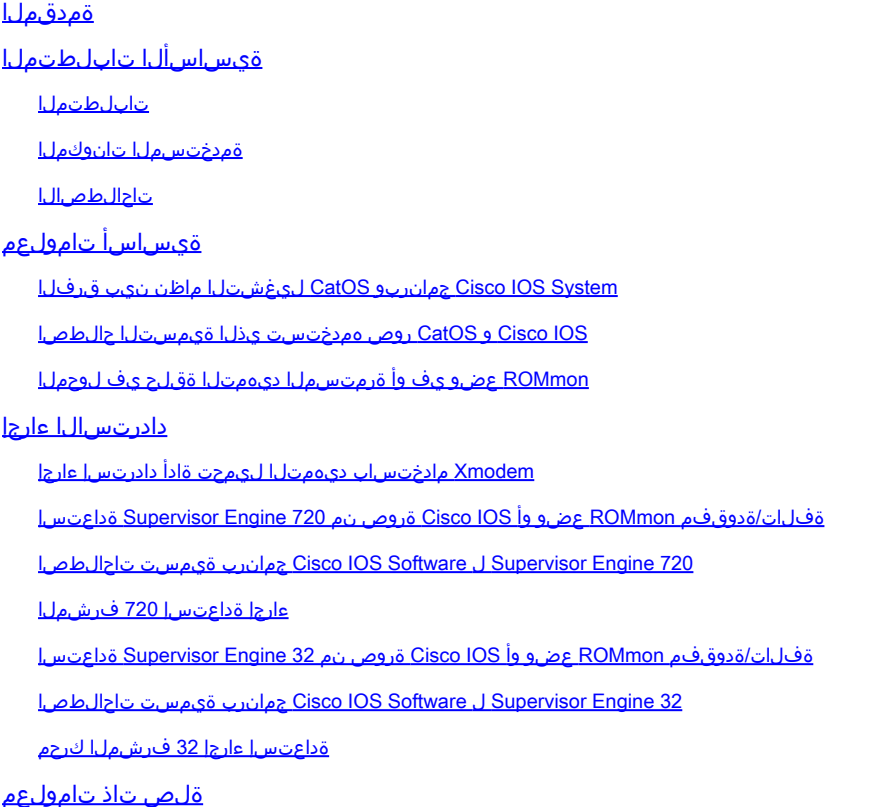

### ةمدقملا

دقف وأ دسفي نم حاتفم sery 6500/6000 ةزافح ةدام cisco درتسي نأ فيك ةقيثو اذه فصي .ليمحت ةادأ ةمزج

### ةيساسألا تابلطتملا

### تابلطتملا

:ةيلاتلا عيضاوملاب ةفرعم كيدل نوكت نأب Cisco يصوت

- .ماظنلل لوحملا نوكم وه اذه (فرشملا كرحم) SP (Supervisor Engine .
- .ماظنلل هجوملا نوكم وه اذه MSFC) هيجوتلا جلاعم) RP•
- جمانرب Cisco IOS® ةروص c6sup-xx

لبق Software IOS Cisco جمانرب ةروص ليغشتب ماق كيدل ماظنلا نأ دنتسملا اذه ضرتفي .اهفلت وأ ديهمتلا ليمحت ةادأ ةروص فذح

ةمدختسملا تانوكملا

.ةغيص ةيجمرب صاخ ىلإ ةقيثو اذه ديقي ال

.ةصاخ ةيلمعم ةئيب يف ةدوجوملI ةزهجألI نم دنتسملI اذه يف ةدراولI تامولعملI ءاشنإ مت تناك اذإ .(يضارتفا) حوسمم نيوكتب دنتسملا اذه يف ةمدختسُملا ةزهجألا عيمج تأدب .رمأ يأل لمتحملا ريثأتلل كمهف نم دكأتف ،ليغشتلا ديق كتكبش

تاحالطصالا

تاحالطصا لوح تامولعملا نم ديزم ىلع لوصحلل<u>يةينقتلا Cisco حئاصن تاحالطصا</u> عجار .تادنتسملا

## ةيساسأ تامولعم

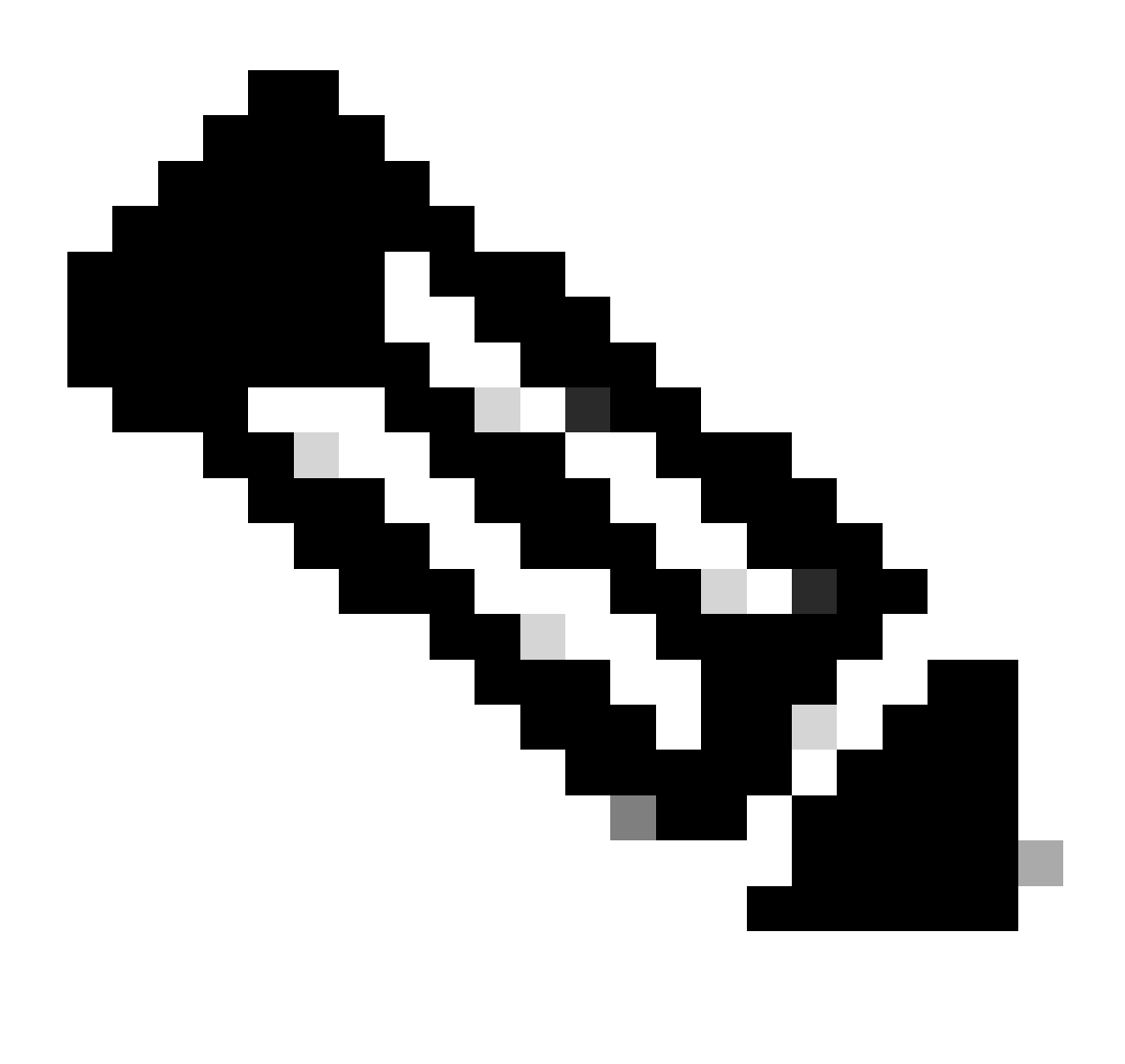

رتويبمك زاهج نم جماربلا روص تافلم لقنل FTP/TFTP مادختسإ كنكمي :ةظحالم .قيبطت لدان cisco TFTP/FTP لا نم جاتنإ ةقيثو اذه لمعتسي .كزاهج ىلإ يصخش لصحاف ،FTP/TFTP مداخ كيدل نكي مل اذإ .همعدت دعت ملو قيبطتلا اذه Cisco تفقوأ .رخآ ردصم نم ةيجراخ ةهج نم TFTP مداخ قيبطت يأ ىلع

ةيجمرب ios Cisco/CatOS لا موقت تنأ امدنع فرعي نأ تاحلطصمو مهم تامولعم مسق اذه دوزي .ليوحت CatOS/ةيجمرب cisco ios وأ

System IOS Cisco جمانربو CatOS ليغشتلا ماظن نيب قرفلا

- ىلع لمءت يتال ةروصلا وه Catalyst 6500/6000 CatOS جمانرب CatOS system جمانرب .(L2) 2 ةقبطلا نم لوحملا فئاظو عيمج جلاعتو (فرشملا كرحملا) Supervisor Engine مساب (فرشملا كرحملا) Supervisor Engine ىلء اهليءشت متي يت ل ةروصلا علىإ راشي CatOS.
- جمانرب Cisco IOS System جمانرب Cisco IOS Software ىلع لوحملا Catalyst 6500/6000 Series 6500/6000 Catalyst لوحمب لمعت يتلا ةيدرفلا IOS Cisco ةروص وه Switch Series ليغشت ىلع MSFC ةقاطبو (فرشملا كرحم) Engine Supervisor نم لك لمعي .Switch .IOS Cisco نم ةعمجم ةدحاو ةروص

IOS Cisco و CatOS روص همدختست يذلا ةيمستلا حالطصا

• جمانرب CatOS system:

،\*cat6000 ب (فرشملا كرحملا) Supervisor Engine يلء CatOS ةروص أدبت ،CatOS ةلاح يف متي يتلا روصلا ىلع ةلثمألا .\*msfc6c مادختساب MSFC ىلع IOS Cisco ةروص أدبيو :يه MSFC ةقاطبو (فرشملا كرحملا) Engine Supervisor ىلع اهمادختسإ

- ةغيص ،ةروص CatOS كرحم فرشم 6500/6000 ةزافح ةداملا cat6000-sup.6-1-1b.bin ا  $6.1(1b)$ .
- ةيجمرب cisco ios ،ةروص ةمزج 6500/6000 msfc ةزافح ةداملا c6msfc-boot-mz.121-4.E1 U 1.E)4(12.1 قالطإ
- قالطإ ةيجمرب cisco ios ،ةروص 6500/6000 msfc ةزافح ةدام لI c6msfc-ds-mz.121-4.E1 U 12.1(4)E1.
- قالطإ ةيجمرب cisco ios ،ةروص 6500/6000 msfc2 ةزافح ةداملا c6msfc2-jsv-mz.121-4.E1 ل 12.1(4)E1.
- جمانرب Cisco IOS System:

عم. <u>جمارب لI زكرم</u> ىلع روصلI نم عاونi ةعبرأ درس متي ،Cisco IOS Software جمانرب ةلIح يف نأ زمرلا تراشأ in order to يرورض ةيمستلI يف ري يغت ناك ،2 كرحم فرشم و MSFC2 لI قالطإ .تدناس تنك عيطتسي

نكمي يتلا MSFC/(فرشملا كرحملI) Supervisor Engine قعومجم ىلإ C6supxy ريشي .MSFC ىلإ y ريشيو (فرشملا كرحملا) x Supervisor Engine الثمي ثيح ،اهيلع ليءشت ا

- upervisor Engine ىلع ەليغشت متي .Cisco IOS ةروصل يلصالا مسالا وه اذه $-$  Supervisor Engine 1.MSFC 1،) فرشملا كرحم)
- c6sup11 فرشم كرحم 1، MSFC1
- c6sup12 كرحملا فرشملا 1، MSFC2
- c6sup22 —كرحملا فرشملا 2، MSFC2

:ةلثمأ يلي اميفو

- فرشم عم) ةروص cisco ios كرحم فرشم 6500/6000 ةزافح ةداملا c6sup-is-mz.120-7.xe1 ل كرحم 1/MSFC1)، cisco ios ةيجمرب قالطإ 12.0)7(xe1.
- عم) ةروص cisco ios كرحم فـرشم 6500/6000 ةزافـح ةداملا c6sup11-is-mz.121-4.E1 ل 1.E)4(12.1 قالطإ ةيجمرب ios cisco ،)1MSFC1/ كرحم فرشم
- عم) ةروص cisco ios كرحم فرشم 6500/6000 ةزافح ةداملI وه tosup12-is-mz.121-4.E1 1.E)4(12.1 قالطإ ةيجمرب ios cisco ،)2MSFC1/ كرحم فرشم
- عم) ةروص cisco ios كرحم فـرشم 6500/6000 ةزافـح ةداملا c6sup22-psv-mz.121-5c.ex ا فرشم كرحم 2/MSFC2)، cisco ios ةيجمرب قالطإ 12.1)5c)ex.

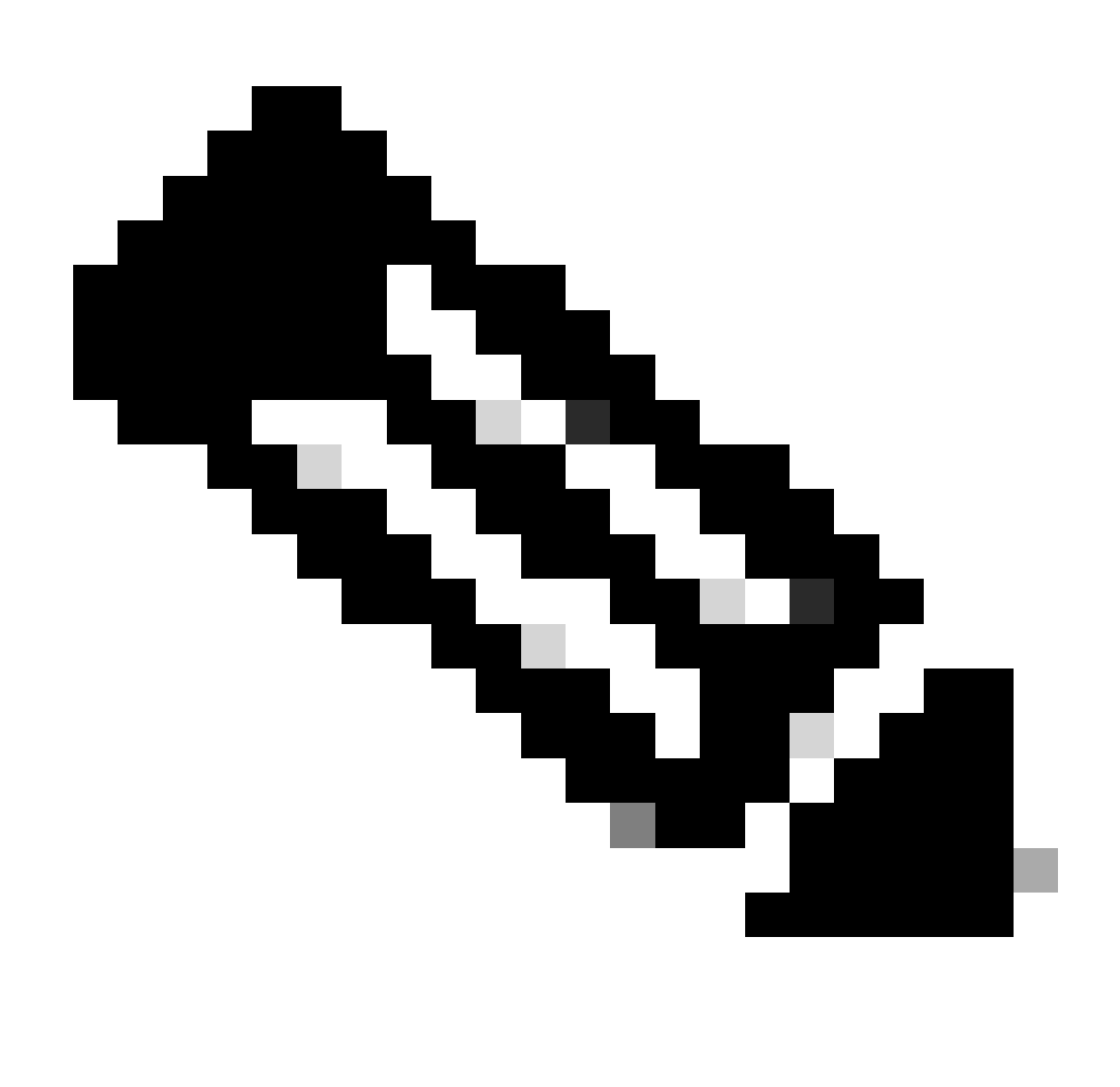

ةلماك ةمئاق مادختساب ،اهليزنتو روصلا هذه عيمج ىلع روثعلا كنكمي :ةظحالم .جماربJا زكرم نم Cisco IOS جمانرب ماسقأو تالوحملI جمانرب نم ،ىرخألI روصلIب

.ةقطنم قرب ةمزج نانثإ ىقلتي ةيجمرب ios cisco ضكري نأ حاتفم 6500/6000 ةزافح ةدام جمانرب ةروص (Supervisor Engine (SP يف (ةتقؤملا ةركاذلا) Boot Flash ةركاذ ةقطنم لمحت to order in .ديهمتلا ليمحت ةادأ ةروص ىلع (RP (MSFC يف ةقطنملا يوتحتو ،IOS Cisco .تبكر ةروص الك نأ جاتحت تنأ 6500/6000، ةزافح ةداملا ىلع ةيجمرب ios cisco تضكر

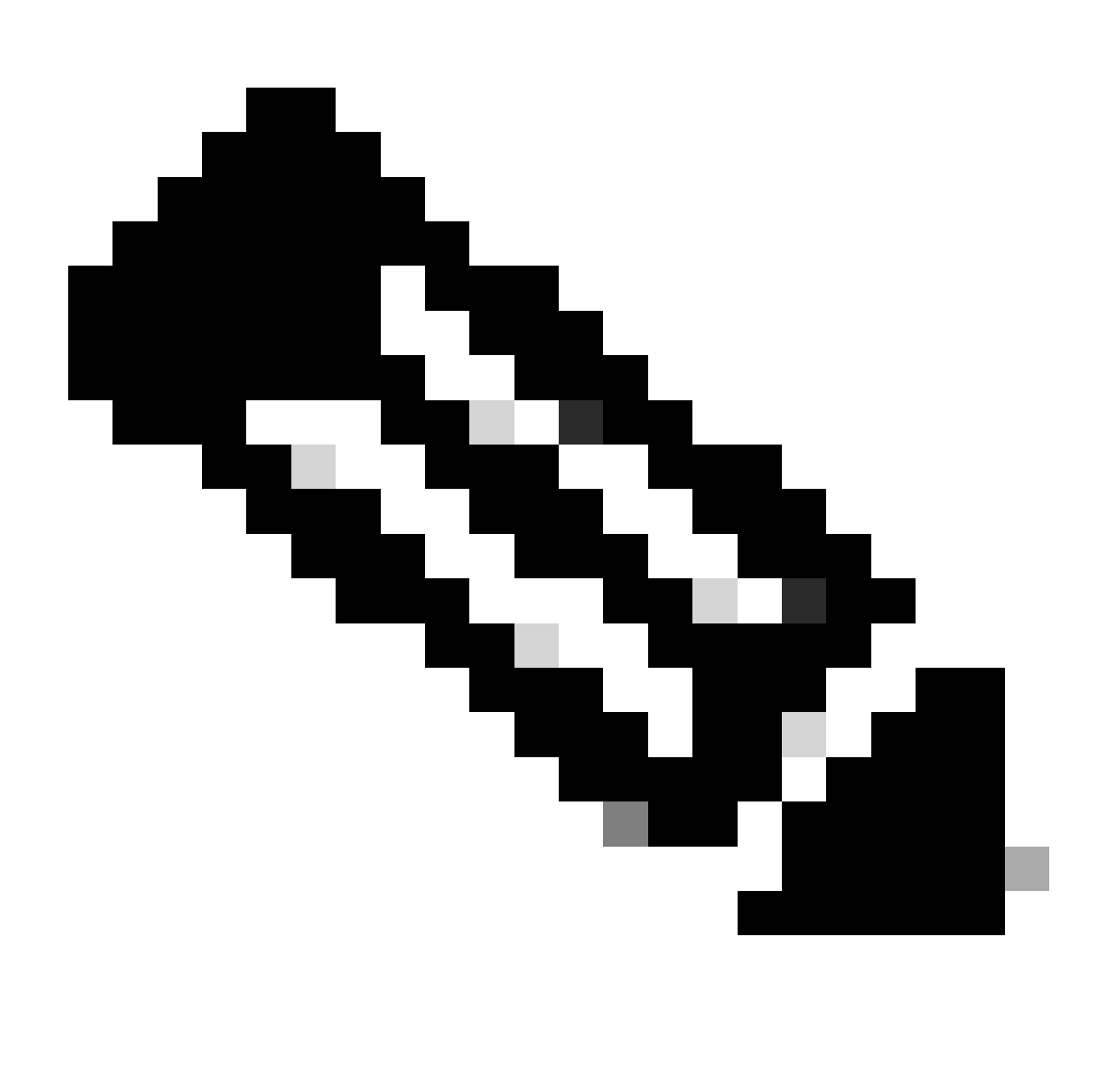

شالف زاهج يف (c6msfc\*-boot) ديهمتـلا ليمحت ةادأ ةروص MSFC2 بـلطـتي ال :ةظحالـم IOS Cisco جمانرب ليغشتب موقت امدنع حاجنب ديهمتلا لجأ نم 2MSFC ديهمتلا تنأ ةلاح يف ،قرب ةمزج RP لا يف ةروص ليمحت ةادأ ديهمتلا تكرت ،امهم .Software ليمحت ةادأ ةروص نإف ،ROMmon رادصإ ىلإ ادانتسا .ةيجمرب CatOS ىلإ عجري نأ تررق اقفو ديهمتلا ةروص وأ ةيلعفلا ديهمتلا ليمحت ةادأ امإ يه رمألا جارخإ ىلإ ريشت **version show** يتلا ديهمتلا .ريغتملل bootldr

ةداعإ ةيلمع نإف ،(RP (1MSFC ديهمتل (ةتقؤملا ةركاذلا) Flash ةركاذ نم اهفذح مت وأ ةفلات ديهمتلا ليمحت ةادأ ةروص تناك اذإ لجأ نم لوحملا ديءمت كنكمي ال ،ةطقنلا كلت دنع .RP ROMmon ةركاذ ىلإ لوحملا ل|قتنا يف ببستت ةيلاتال ليمحتالا .هيلع Software IOS Cisco جمانرب ليغشت

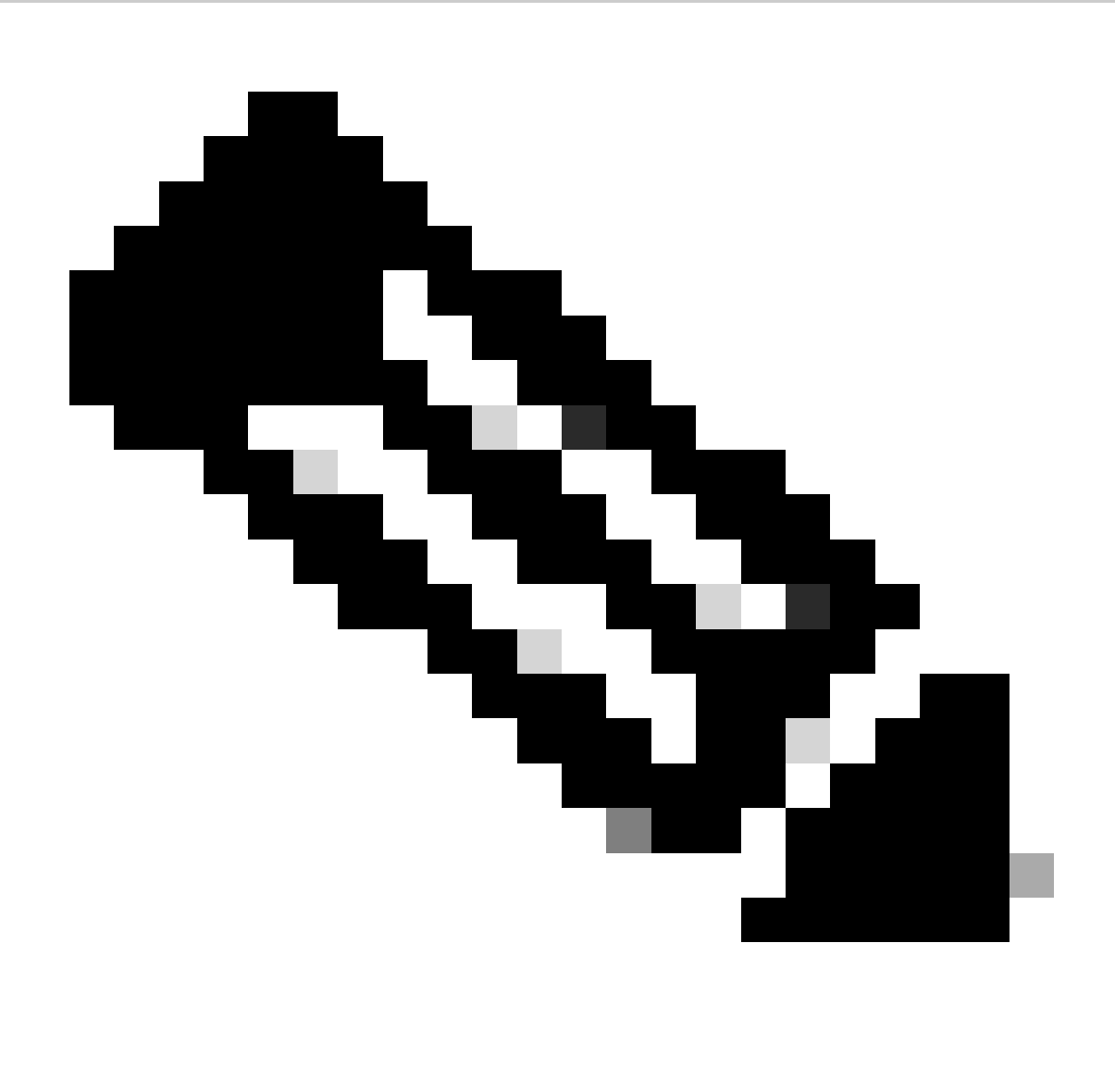

ةركاذلا) Flash Boot ةركاذ ىلع (xx-msfc6c (MSFC ديهمت ةروص ىلع اقبسم يوتحي RP لوكوتورب ناك اذإ :**ةظحالم** RP لا تقو اذه ،امهم .(< هجوملا) هجوملا هجوم ىتح قيرطلا لاوط ديهمتلا 6500/6000 ةزافح ةدامل نكميف ،(ةتقؤملا ةقيثو اذه نأ ءارجإ ةداعتسإ ةمزجلا تزجنأ يغبني تنأ .ةروص ios cisco لا الو (xx-msfc6c (ميدق ةروص MSFC لا ضكري .ءارجإلا اذه دادرتسالا ءارجإ مسق رفوي .ةروص ios cisco لا حاجنب ضكري نأ 6500/6000 ةزافح ةداملا تنأ ديري نإ دوزي رمألا**show version** تردصأ ،ميدق ةروص MSFC لI وأ ةروص cisco ios لI ضكري RP لI ناك اذإ ام ققحتي نأ تنi ديري نإ .قرب ةمزج ىلع ةروص ةمزج MSFC ميدقلI ىقلتي ال MSFC لI نأ ربتعI ،ةقيثو اذه ل .ديدخت جاحسملI يف

ROMmon عضو يف وأ ةرمتسملا ديهمتلا ةقلح يف لوحملا

:ببس this of any ل بولسأ ROMmon وأ ةطوشنأ ديهمت رمتسم لخاد حاتفملا بهذي نأ نكمي

.ةحلاص جمانرب ةروص نم لوحملا ديءمتل حيحص لكشب ديءمتلا تاريغتم نييءت متي مل

.حيحص لكشب نيوكتلا لجس نييعت متي مل

.جمانربJا ةيقرت يف لشف كانه وأ ،ةفلات وأ ةدوقفم (ةتقؤملا ةركاذلا)) Flash ةركاذ يف جمانربJا ةروص

.FANUPGREQ - فرشملا كرحمل عم قفاوتم ريغ وأ تيبثتال عستم ةحورملا جرد •

:اذهل ةلثامم أطخ لئاسر رهظت

•

•

•

•

•

•

00:01:56: %C6KENV-SP-2-FANUPGREQ: Module 5 not supported without fan upgrade 00:01:56: %C6KENV-SP-2-SHUTDOWN\_SCHEDULED: shutdown for module 5 scheduled in 300 seconds.

:ةلاح اذه نم يأ نم ةجيتنلا تنك عيطتسي رادصإ اذه

يلاع ةحورم جرد فرشملا بالطتي دق .ةحورملا جردو (فرشملا كرحم) Supervisor Engine تيبثت عم قفاوت ةلكشم دجوت .ةعرسلا

.سناجتم ريغ لكشب ةينبم حوارملا جاردأ

.فلات ةحورملا جرد

تاوطخلا ىدحإ لـمكأ ،ةلكشملل يرذجلا ببسلا ىلإ ادانتسا .ةحورملا جرد ةلكشم لحب مق ،لوحملا دادرتسإ ءارجإ ةعباتم لبق :ةلكشملا لحل ةيلاتلا

.ماظنلا ةحورم جرد ةيقرتب مق

.ةحورملا جرد بيكرت دعأ

•

•

•

.ةحورملا جرد لدبتسا

لوح تامولعملا نم ديزم ىلع لوصحلل <u>12.2[SX](https://www.cisco.com/c/en/us/td/docs/switches/lan/catalyst6500/ios/12-2SX/release/notes/ol_14271.html#wp2566779) رادصال Cisco IOS، ب ةصاخل رادصال تاظحال م</u> يف <u>ةحورمل جاردأ</u> مسق عجار .Cisco IOS® جمانربب لمعت يتلI Cisco Catalyst تالوحم ىلع ةحورملI جردو فرشملI كرحم قفاوت

دادرتسالاا ءارجإ مسق عجار ،ةلكشملا هذه نم (فرشملا كرحم) Supervisor Engine ةداعتسإ ةي فيك لوح تاميلعت ىلع لوصحلل .دنتسملا اذه يف

دادرتسالا ءارجإ

•

•

•

.قرب ةمزج RP لا ىلع ميقي نأ ةروص ليمحت ةادأ ديەمټلا دقفت تنiأو MSFC1 تنi ىقلتي نإ حاتفملا دەمي ال عيطتسي تنi :قرطلا هذه ىدحإب ةروصلا نادقف كنكمي

.ليزنتلا ءانثأ فلت وأ فذح ثدح

.يئانثلا فلملا نم الدب ASCII ك FTP ربع فلملا لقن مت

.ROMmon نم RP جارخإ كنكمي ال هنأ تفشتكا اذإ اهذيفنتل ةيلاحلا دادرتسالا ةيلمع مسقلا اذه رفوي

اذه بلطتي .RP ديهمتب ةصاخلا (ةتقؤملا ةركاذلا) Flash ةركاذ ىلإ ديهمتلا ليمحت ةادأ ةروص ليمحتل Xmodem ءارجإ مدختسأ .(Supervisor Engine (SP) ةيطمنلا ةدحول اي Cisco IOS قروص ليء شت ءارجإل

هذه قبطنت .ةقيقد 45 يلاوح ليمحتلا ةيلمع قرغتستو ابيرقت تياباجيم 1.8 RP ديهمت ليمحت ةادأ ةروص مجح غلبي :Xmodem ءارجإ ىلع تاهيبنتلا

.MSFC ديهمتب ةصاخلا Flash ةركاذ يف اهليزنت مت يتلا ةروصلا ظفحب Xmodem مدوملا ءارجإ موقي ال

.ديهمتلا عضو يف اهعضيو MSFC يف ديهمتلا ليمحت ةادأ ليغشتو ليمحتب Xmodem ءارجإ موقي

•

•

•

ةادأ ةروص خسن لبق MSFC ب ةصاخلا (ةتقؤملI ةركاذلI) Boot Flash قركاذ قيسنتب موقت نأ بجي ،ديءمتلI عضو نم .اهيلإ ديهمتلا ليمحت

ةقاطب) slot0 (فرشمل| كرحم) Supervisor Engine يف اهليمحت ديرت يتل| ديممتل| ليمحت ةادأ ةروص عضو بجي .(يصخشلا رتويبمكلا

Xmodem مادختساب ديهمتلا ليمحت ةادأ دادرتسإ ءارجإ

،Xmodem ءارجإ تلواحو ام ببسل (ROMmon (SP ROMmon ويف أطخ ىلع تنك اذإ .RP ROMmon نم طقف ءارجإلI اذه ذيفنت كنكمي ."ذيفنتلل ةلباقلا ريغ" ةلاسرلا ىرت كنإف

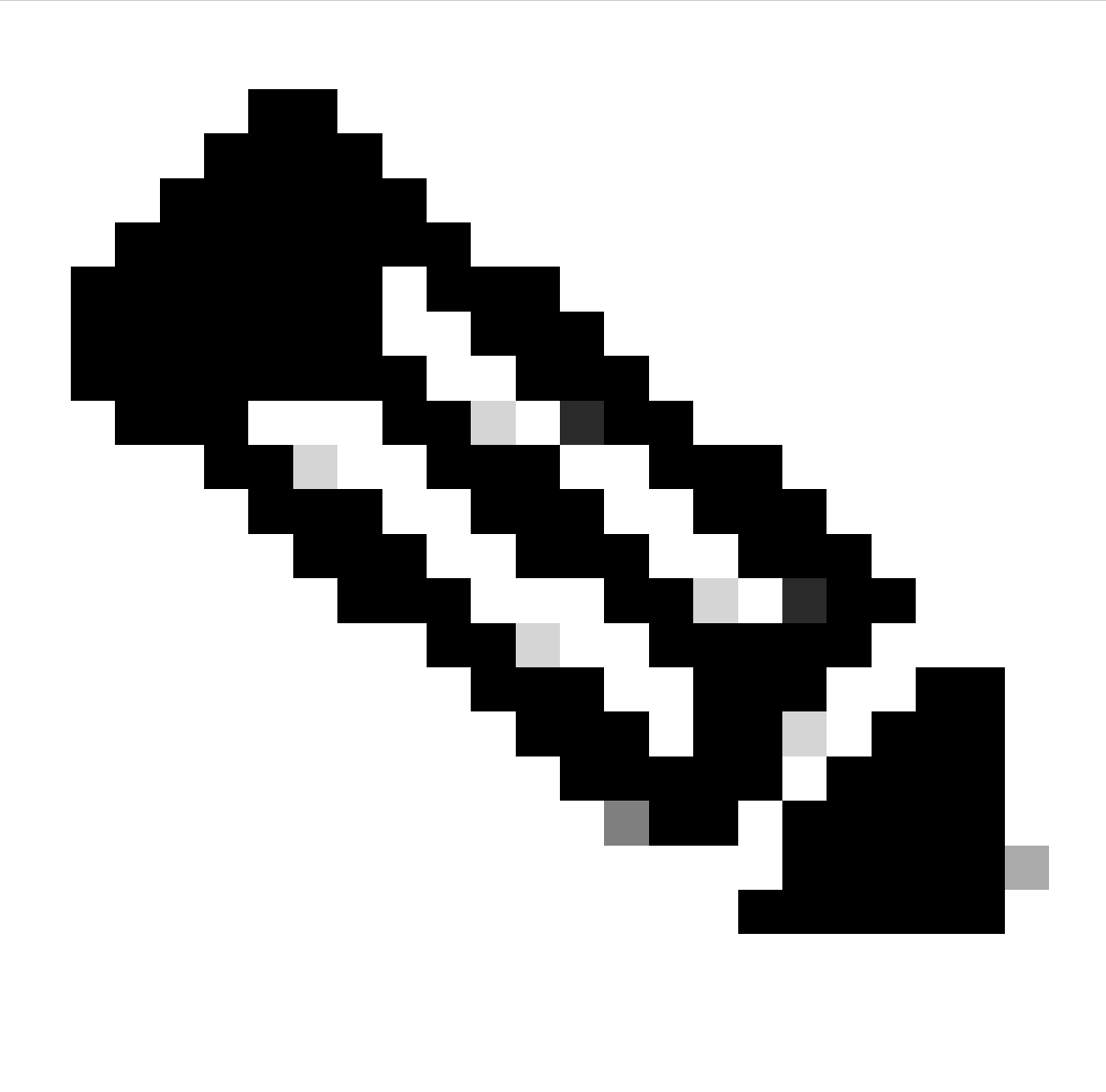

SP ل ةلئاملا فورحلا مادختساب ROMmon RP و SP تابلاطم نيب دنتسملا اذه قرفي ،ةطقنلا هذه نم :**ةظحالم** .ROMmon RP ل قرزألا صنلاو ROMmon

1MSFC لوحملا نم ةدوقفم وأ ةفلات ديهمتلا ليمحت ةادأ ةروص تناكو IOS Cisco ةروص لغشي 6500/6000 Catalyst لوحملا ناك اذإ ريغتم ةئيبال علاع اذه دمتعي .ةيلاتال ليمحتال ةداعإ ةيلمع يف RP ROMmon وأ RP ROMmon امإ ىلإ بهذي لوحملا نإف ،(RP 6500/6000. ةزافح ةداملا ىلع دادعإ ةيلمع

.لوحملا هيف دجوي يذلا ROMmon ىلع فرعت

•

ةرود ةقاط ،نييءت اذه تـلعج RP ROMmon. in order to نم دادرتسال| ءارجإ ذيفـنت طقف كـنكمي هنأل ةمهم تـامولعمل| هذه .ROMmon لا ىلإ حاتفملا بهذي لبق طقف رهظي نأ ةلاسر ديهمتلا ىلإ رظناو حاتفملا

:SP ROMmon لا يف 6500/6000 ةزافح ةداملا نأ فرعت تنi ،حاتفملI لغشت تنi دعب ةلاسر اذه تنi تيأر اذإ

<#root>

**System Bootstrap, Version 5.3(1)**

Copyright (c) 1994-1999 by cisco Systems, Inc.

**c6k\_sup1 processor**

with 65536 Kbytes of main memory

*!---*

**The System Bootstrap, Version 5.3(1) and c6k\_sup1 processor**

!--- keywords show that the switch is in the SP ROMmon.

*rommon 1 >*

:RP ROMmon لا ي ف 6500/6000 ةزافح ةداملا نأ فرعت تنأ ،ةرود حاتفملا دوزي تنأ دعب ةلاسر اذه تنأ يري نإ

<#root>

boot: cannot determine first file name on device "bootflash:"

**System Bootstrap, Version 12.0(3)XE**

, RELEASE SOFTWARE Copyright (c) 1998 by cisco Systems, Inc.

**Cat6k-MSFC**

platform with 65536 Kbytes of main memory

*!--- The*

**System Bootstrap, Version 12.0(3)XE and Cat6k-MSFC**

*!--- keywords show that the switch is in the RP ROMmon.*

*rommon 1 >*

3. ةوطخلا ىلإ لقتناف ،ROMmon RP يف لوحملا ناك اذإ 2. ةوطخلا ىلإ لقتناف ،ROMmon SP يف لوحملا نأ تدجو اذإ

.**boot** رمألا رادصإب مق ،ROMmon SP نم

:ROMmon RP يف لوحملا رمألا عضي

<#root>

*rommon 1* >

**boot**

•

Self decompressing the image : #################################################

*!--- Output suppressed.*

boot: cannot determine first file name on device "bootflash:"

**System Bootstrap, Version 12.0(3)XE**

, RELEASE SOFTWARE Copyright (c) 1998 by cisco Systems, Inc.

**Cat6k-MSFC**

platform with 131072 Kbytes of main memory

*rommon 1 >*

*!--- You are at the RP ROMmon.*

نأو ديەمتلاب ةصاخلا (ةتقؤملا ةركاذلل) Flash ةركاذ ىلع لءفلاب ةدوجوم ديەمتلا ةروص نأ نم ققحتلا كنكمي .MSFC ىلع حيحص ريغ لكشب هنييعت مت وأ هنييعت متي مل **=bootldr ريغتملا**

:تققد to order in رمألا ةعومجم اذه تردصأ

<#root>

*rommon 1*

>

•

**set**

PS1=rommon ! >

CONFIG\_FILE=  $? = 0$ BOOTLDR=

**bootflash:c6msfc-boot-mz.121-4.E1**

```
SLOTCACHE=cards;
BOOT=sup-bootflash:c6sup11-jsv-mz.121-6.E,1;
```
*rommon 2* >

**dir bootflash:**

File size Checksum File name

*!--- Notice that there is no boot loader file !--- present in the RP boot Flash.*

*rommon 3 >*

•

(slot0) ةقاطب ىلع وأ SP Boot Flash ديەمټلI ةركاذ ىلع امإ Cisco IOS جمانرب ةروص دوجو نم دكأتو SP ROMmon ىلإ عجرا . يصخشلا رتويبمكلا

،رمأل| مزل اذإ .لوحمل| ليءشتب مق .دادرتس|ل| ءارج| ةعب|تم ءانثأ اهم|دختس| كنكمي يتل|و ،ةروصل| مس| ظح|ل .ROMmon SP ىلإ لاقتنالل لصافلا لسلست طغضاف

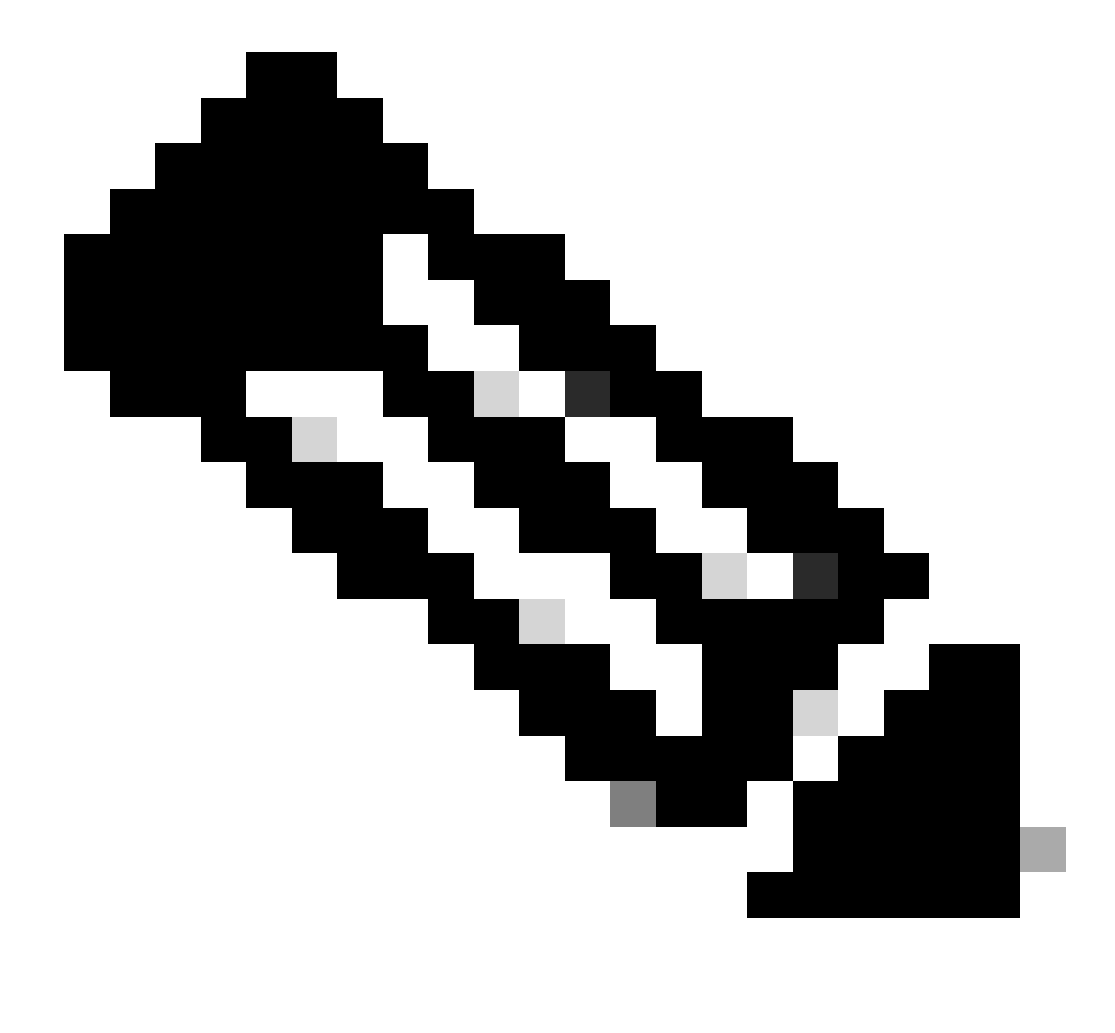

بجيف ،ةقاطلا ةرود دعب ROMmon RP ىلإ لقتنا لوحملا نأ ،ءارجإلا اذه نم 1 ةوطخلا يف ،تفشتكا اذإ :**ةظحالم** زارطب ةصاخلا (ROMmon (يئاوشعلا لوصولا ةركاذ ىلإ لاقتنالل لصافلا لسلست ىلع طغضلا كيلع لوحملا دوعيسف ،الإو .RP ىلإ مكحتال لقنب SP موقي نأ لـبق لصفال لسلست ىل[ لوصول| نم دكأت .SP ىلع طغضلا ىلإ جاتحت نالف ،SP ROMmon ىليا لقتنا لوحملا نأ تفشتكا اذإ .RP ROMmon ىلإ ىرخأ ةرم لصافلا لسلست ىلإ لوصول متي ،لاثمل اذه يف .لوحمل اليغشتب مق ةطاسبب .لصافل السلست :ROMmon SP ىلإ لاقتنالل

<#root>

*rommon 4 >*

*!--- The switch is power cycled and you start to see these messages:*

System Bootstrap, Version 5.3(1) Copyright (c) 1994-1999 by cisco Systems, Inc.

**c6k\_sup1 processor with 65536 Kbytes of main memory**

*!--- As soon as you as you see this message, !--- hit the break sequence. Refer to the !--- [Use Standard Break Key Sequence Combinations for Password Recovery](https://www.cisco.com/c/en/us/support/docs/routers/10000-series-routers/12818-61.html)  !--- document for a complete list of break keys on different devices.*

Autoboot executing command: "boot bootflash:c6sup11-jsv-mz.121-6.E"

monitor: command "boot" aborted due to user interrupt Exit at the end of BOOT string *rommon 1* > *!--- You are at the SP ROMmon.*

Cisco جمانرب ةروص ىلع يوتحت SP وأ PC ةقاطب تناك اذإ امم ققحتلل **0:slot dir** رمألاو **:bootflash dir** رمألا رادصإب مق IOS.

ةعباتم دنع هذه ديهمتلا ليمحت ةادأ ةروص ىلإ جاتحت .slot0: ىلع ةدوجوم ديهمتلI ليمحت ةادأ ةروص نأ ،اضيأ تدكأت .ءارجإلا

 **<#root>**

**rommon 1 >**

•

**dir bootflash:**

 **File size Checksum File name 13465088 bytes (0xcd7600) 0x326c0628 c6sup11-jsv-mz.121-6.E rommon 2 >**

**dir slot0:**

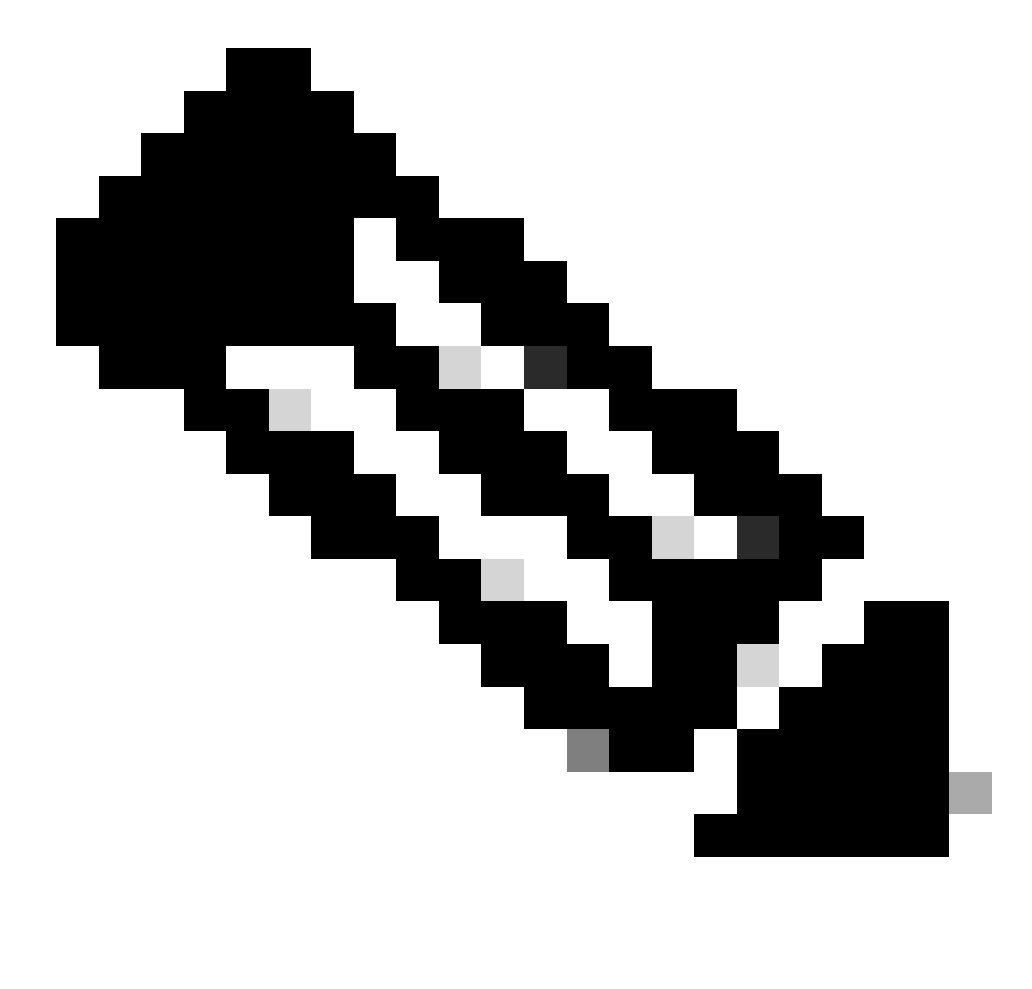

ءارجإ عباتت امنيب ءامسألا هذه مادختسإ كنكمي ثيح ،ةطقنلا هذه دنع روصلا ءامسأ بتكا :**ةظحالم** (ةتقؤملا ةركاذلا) Flash ةركاذ ىلء ةدوجوم Cisco IOS ةروص نوكت ةل|حل| هذه يف هنأ اضيأ ظحال .دادرتس|ل| : نيذه الك ىرت نأ بجي .SP ةمزح ديهمتب ةصاخلا

PC ةقاطب وأ (SP (ةمدخلا ةمزح ديهمتل (ةتقؤملا ةركاذلا) Flash ةركاذ ىلع امإ IOS Cisco ةروص

•

•

0:slot ىلع ديهمتلا ليمحت ةادأ ةروص

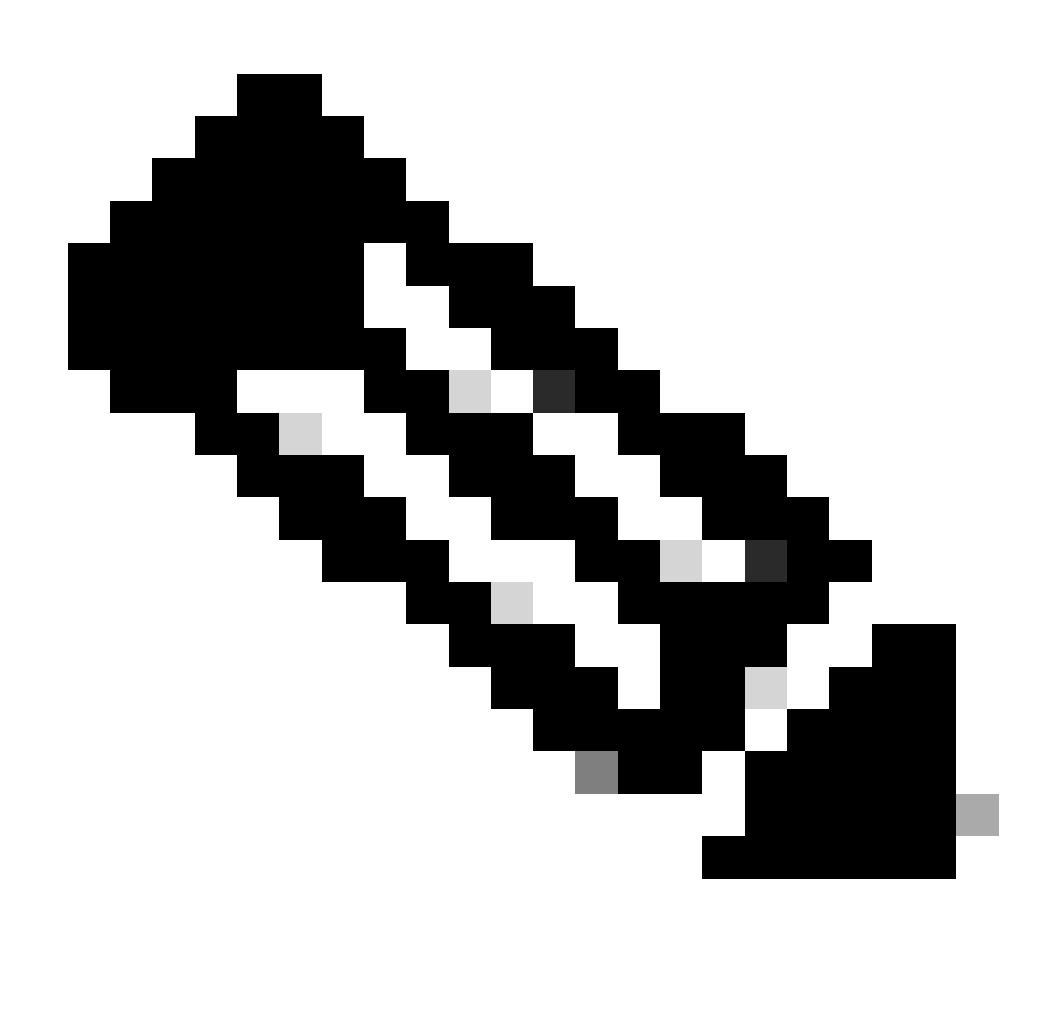

وأ TFTP ربع تافلملا لقن ةيناكمإ اهيدل ىرخأ ةصنم نع ثحباف ،نيتروصلا نيتاه الك ىرت مل اذإ :**ةظحالم** .PC ةقاطب ىلع روصلا هذه خسنا .PC ةقاطب ىلإ روصلا خسن

.SP ديهمت لجأ نم image\_ios\_cisco:bootflash boot رمألا رادصإب مق

:ROMmon RP ىلإ لوحملا دوعي

<#root>

*rommon 3* >

•

**boot bootflash:c6sup11-jsv-mz.121-6.E**

*!--- If you found the Cisco IOS image on the PC Card (slot0:), !--- issue this command instead:*

*!--- rommon 3* >

**boot slot0:c6sup11-jsv-mz.121-6.E**

Self decompressing the image : ##################

*!--- Output suppressed.*

#### ################################################# [OK]

#### Restricted Rights Legend

Use, duplication, or disclosure by the Government is subject to restrictions as set forth in subparagraph (c) of the Commercial Computer Software - Restricted Rights clause at FAR sec. 52.227-19 and subparagraph (c) (1) (ii) of the Rights in Technical Data and Computer Software clause at DFARS sec. 252.227-7013.

> cisco Systems, Inc. 170 West Tasman Drive San Jose, California 95134-1706

Cisco Internetwork Operating System Software

**IOS (tm) c6sup1\_sp Software**

 (c6sup1\_sp-SPV-M), Version 12.1(6)E, EARLY DEPLOYMENT RELEASE SOFTWARE (fc3) TAC Support: http://www.cisco.com/cgi-bin/ibld/view.pl?i=support Copyright (c) 1986-2001 by cisco Systems, Inc. Compiled Sat 17-Mar-01 00:52 by eaarmas Image text-base: 0x60020950, data-base: 0x605FC000

Start as Primary processor

00:00:03: %SYS-3-LOGGER\_FLUSHING: System pausing to ensure console debugging output.

*!--- The SP transfers the control to the RP.*

00:00:03: %OIR-6-CONSOLE: Changing console ownership to route processor

System Bootstrap, Version 12.0(3)XE, RELEASE SOFTWARE Copyright (c) 1998 by cisco Systems, Inc. Cat6k-MSFC platform with 131072 Kbytes of main memory

open $()$ : Open Error = -9 loadprog: error - on file open

**open: failed to find and/or load the bootloader: "bootflash:c6msfc-boot-mz.121-4.E1"**

loadprog: error - on file open boot: cannot load "cisco2-Cat6k-MSFC"

System Bootstrap, Version 12.0(3)XE, RELEASE SOFTWARE Copyright (c) 1998 by cisco Systems, Inc.

**Cat6k-MSFC**

platform with 131072 Kbytes of main memory

boot: cannot determine first file name on device "bootflash:"

System Bootstrap, Version 12.0(3)XE, RELEASE SOFTWARE Copyright (c) 1998 by cisco Systems, Inc. Cat6k-MSFC platform with 131072 Kbytes of main memory *rommon 1 >*

•

*!--- Now, the switch is back at RP ROMmon.*

.RP لا ىلء ةروص ليمحت ةادأ ديەم $\sigma$ تا تبلج in order to رمأ xmodem تردصأ

تنك اذإ .(bps) ةيناثل| يف تب 9600 وه 6500/6000 ةزافح ةداملل ةعرس ءانيم مكحتلل ةيفرط ةدحو ريصقتل| ام ةيجذومنلا ديهمتلI ليمحت ةادأ ةروص لـقن قرغتسي نأ نكميف ،ةعرسلI هذهب Xmodem مدوم لـوكوتورب مدختست يف تب 38400 ىلإ مكحتلI ةدحو ذفنم ةعرس ريغتو مدوملI لوكوتورب مدختست تنك اذإ .ةقي قد 45 ىلإ لصي ليمحت ةادأ ةروص ليقن قرغتسي ،ةعرسLا هذهب .ريبك لكشب تـانايبلI ةيجاتـنإ لدعم ةدايز كنكميف ،ةيناثـلI لكشب روصلا لقن ىلإ مكحتلا ةدحو ذفنم ةعرس يف ةدايزلا يدؤت امنءب .ابءرقت قئاقد 10 ةيجذومنلا ديءمتلا رايتخإ كنكميو ،اعم نيتقي رطل عارجإل نم ةوطخل مذه مدقت .ةيفاضإ تاوطخ عضب ةيلمعل نمضتت ،ريثكب عرسأ .اهمادختسإ ديرت يتلا ةقيرطلا

38400 وأ Xmodem مدوملا مادختساب ةيناثلا يف تب 9600 ةعرسب ديهمتلا ليمحت زاهج ةروص لقن امإ رتخأ ،ةعباتملل .مدوملا مادختساب ةيناثلا يف تب

Xmodem مدوم مادختساب ةيناثلا يف تب 9600 ةعرسب ديهمتلا ليمحت ةادأ ةروص لقن

مق .Xmodem لقن يف همادختسال يصخشلا رتويبمكلا يلع ايلحم ديهمتلI ليمحت ةادأ ةروص دوجو نم دكأت :ديهمتلا ليمحت ةادأ ةروص ليزنت ءدبل ROMmon RP ىلع c- 9600s- xmodem رمألا رادصإب

 **<#root>**

**rommon 1 >**

•

**xmodem -s9600 -c**

**!--- The -s9600 option sets the speed !--- while the -c option performs checksum.** **Do not start sending the image yet...**

**Invoke this application for disaster recovery. Do you wish to continue? y/n [n]: y**

**Note, if the console port is attached to a modem, both the console port and the modem must be operating at the same baud rate. Use console speed 9600 bps for download [confirm]**

**!--- Press Enter.**

**Download can be performed at 9600. Make sure your terminal emulator is set to this speed before sending file.**

**Ready to receive file ...**

**!--- As soon as you see the message "Ready to receive file", !--- start to send the file from Microsoft HyperTerminal with the Xmodem !--- protocol. Use these steps on the HyperTerminal in order to send !--- the file: !--- 1) From the HyperTerminal menu bar, choose Transfer > Send File. !--- This brings up a Send File window. !--- 2) Click Browse in order to select the file. !--- 3) Verify the protocol to be Xmodem. !--- If it is something other than Xmodem, select Xmodem from the !--- drop-down menu. !--- 4) Click Send. !--- This starts the transfer of the file.**

**Returning console speed to 9600.**

**Please reset your terminal emulator to this speed...**

**Download Complete!**

**Self decompressing the image : ################### ################################################## ################################################## #################### [OK]**

#### **Restricted Rights Legend**

**Use, duplication, or disclosure by the Government is subject to restrictions as set forth in subparagraph (c) of the Commercial Computer Software - Restricted Rights clause at FAR sec. 52.227-19 and subparagraph (c) (1) (ii) of the Rights in Technical Data and Computer Software clause at DFARS sec. 252.227-7013.**

> **cisco Systems, Inc. 170 West Tasman Drive San Jose, California 95134-1706**

```
IOS (TM) MSFC Software (C6MSFC-BOOT-M),
   Version 12.1(4)E1,
EARLY DEPLOYMENT RELEASE SOFTWARE (fc1)
Copyright (c) 1986-2000 by cisco Systems, Inc.
Compiled Mon 13-Nov-00 17:23 by eaarmas
Image text-base: 0x60008950, database: 0x603E0000
cisco Cat6k-MSFC (R5000) processor with 114688K/16384K bytes of memory.
Processor board ID SAD0350047X
R5000 CPU at 200Mhz, Implementation 35, Rev 2.1, 512KB L2 Cache
Last reset from power-on
X.25 software, Version 3.0.0.
123K bytes of non-volatile configuration memory.
4096K bytes of packet SRAM memory.
16384K bytes of Flash internal SIMM (Sector size 256K).
Press RETURN to get started!
00:00:02: %SYS-5-RESTART: System restarted --
Cisco Internetwork Operating System Software
IOS (TM) MS
Router(boot)>
```
**Cisco Internetwork Operating System Software**

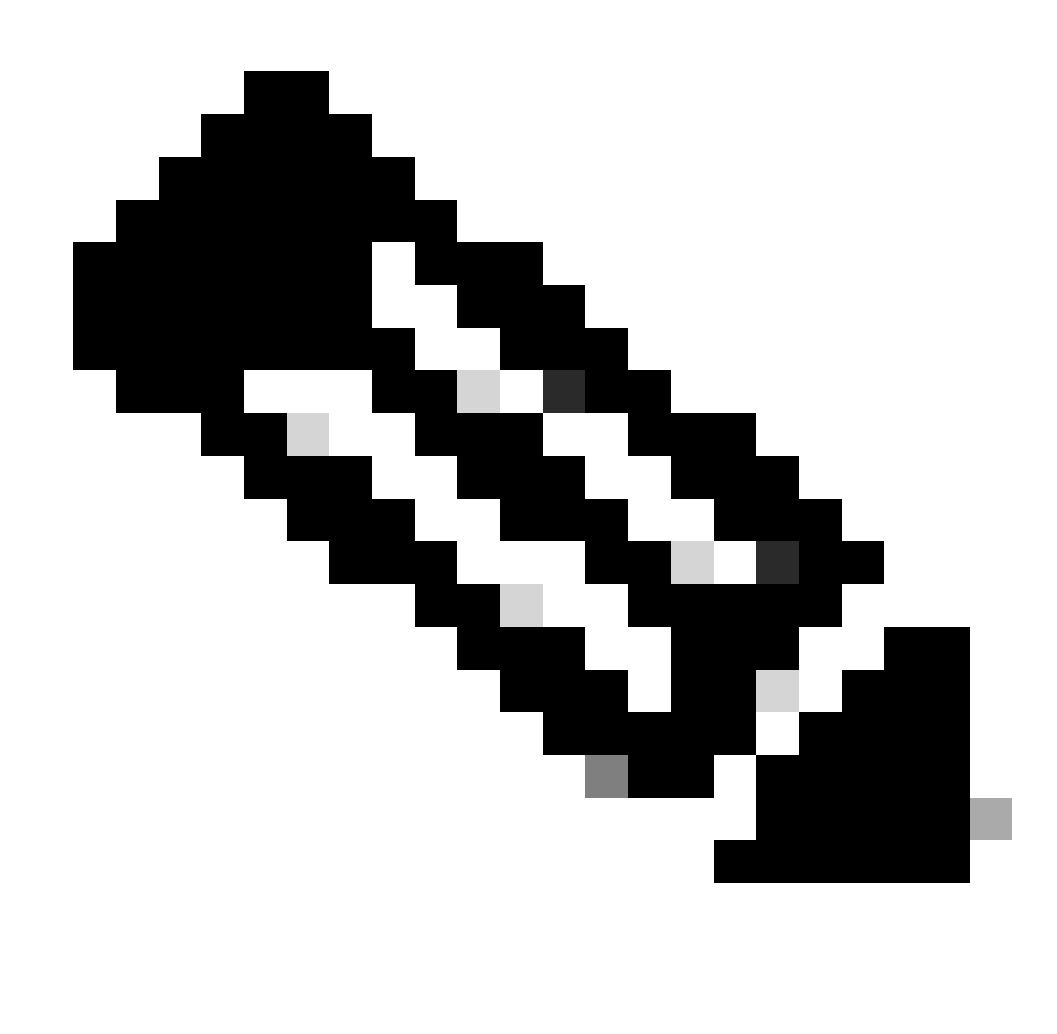

ل لقن لوأ لشفي نأ نكمي امك .ةقيقد 45 ىلإ 35 ىلإ لصي ام ءارجإلا اذه قرغتسي دق :**ةظحالم** :هذه أطخلا ةلاسر عم Xmodem

"Error : compressed image checksum is incorrect 0xBAA10EAA Expected a checksum of 0x6F65EA12 \*\*\* System received a Software forced crash \*\*\* signal= 0x17, code= 0x5, context= 0x0 PC =  $0x800080d4$ , Cause =  $0x20$ , Status Reg =  $0x3040d003$ "

حجني ،ةرملا هذه .ةقيقد 45 ىلإ 35 نم رظتناو ،ىرخأ ةرم xmodem رمألا رادصإب مق .RP نييعت ةداعإب مقت ال .ليوحتلا

![](_page_25_Picture_0.jpeg)

ديهمتب ةصاخلا Flash ةركاذ ىلإ ديهمتلا ليمحت ةادأ ةروص خسنب Xmodem ليزنت موقي ال :**ةظحالم** تخسن يءغبني تنأ .MSFC لا تضكر in order to قروصلا طغض لي زي و لمحي ةطاسبب ليزنتال .MSFC .قرب ةمزج MSFC لI لخاد ، $\rm{dot}$ كرحم فرشملI نم ةروص ليمحت ةادأ ديءمتلI

![](_page_26_Picture_0.jpeg)

8. ةوطخلا ىلإ لقتنا ،Xmodem مدوملا ءارجإ نم ءاهتنالا دنع :**ةظحالم**

مدوملا مادختساب ةيناثلا يف تب 38400 ةعرسب ديهمتلا ليمحت ةادأ ةروص لقن

•

مق .مدوملا لقن يف همادخت سال يصخشلا رتويبمكلا ىلع ايلحم ديهمتلا ليمحت ةادأ ةروص دوجو نم دكأت :ديهمتلا ليمحت ةادأ ةروص ليزنت ءدبل ROMmon RP ىلع **38400s- y- xmodem** رمألا رادصإب

 **<#root>**

**rommon 1 >**

**xmodem -y -s38400**

**!--- The -y option selects the Ymodem protocol. !--- The -**

**s38400**

**option sets the speed\*.\***

**Do not start sending the image yet...**

**Invoke this application for disaster recovery. Do you wish to continue? y/n [n]: y**

**Note, if the console port is attached to a modem, both the console port and the modem must be operating at the same baud rate. Use console speed 38400 bps for download [confirm]**

**!--- Press Enter.**

**Download can be performed at 38400. Make sure your terminal emulator is set to this speed before sending file.**

**Ready to receive file ...**

**!--- As soon as you see the message "Ready to receive file", !--- perform these steps on the HyperTerminal in order to send the file: !--- 1) Click Disconnect. !--- 2) Click Properties > Configure \*.\* !--- 3) Choose 38400 from the drop-down menu in order to set the bps, !--- and click OK in order to confirm. !--- 4) Click Connect in order to reconnect at 38,400 bps. !--- 5) Choose Transfer > Send File. !--- This brings up a Send File window. !--- 6) Click Browse in order to select the file. !--- 7) Verify the protocol to be Ymodem. !--- If it is something other than Ymodem, select Ymodem from !--- the drop-down menu. !--- 8) Click Send. !--- This starts the transfer of the file.**

**Returning console speed to 9600.**

**Please reset your terminal emulator to this speed...**

**!--- When the transfer is complete, you see "Returning console speed to !--- 9600" and then "Please reset your terminal emulator to this speed..." !--- 1) Click Disconnect in HyperTerminal. !--- 2) Click Properties > Configure. !--- 3) Choose 9600 from the drop-down menu, !--- and click OK in order to confirm. !--- 4) Click Connect in order to reconnect at 9600 bps. !--- On the basis of the amount of time necessary in order !--- to complete these steps and reconnect at 9600 bps, !--- you either see the bootup or simply the Router(boot)> prompt.**

**Download Complete!**

**Self decompressing the image : ################### ################################################## ################################################## #################### [OK]**

#### **Restricted Rights Legend**

**Use, duplication, or disclosure by the Government is subject to restrictions as set forth in subparagraph (c) of the Commercial Computer Software - Restricted Rights clause at FAR sec. 52.227-19 and subparagraph (c) (1) (ii) of the Rights in Technical Data and Computer Software clause at DFARS sec. 252.227-7013.**

> **cisco Systems, Inc. 170 West Tasman Drive San Jose, California 95134-1706**

**Cisco Internetwork Operating System Software**

**IOS (TM) MSFC Software (C6MSFC-BOOT-M), Version 12.1(4)E1,**

**EARLY DEPLOYMENT RELEASE SOFTWARE (fc1) Copyright (c) 1986-2000 by cisco Systems, Inc. Compiled Mon 13-Nov-00 17:23 by eaarmas Image text-base: 0x60008950, database: 0x603E0000**

**cisco Cat6k-MSFC (R5000) processor with 114688K/16384K bytes of memory. Processor board ID SAD0350047X R5000 CPU at 200Mhz, Implementation 35, Rev 2.1, 512KB L2 Cache Last reset from power-on**

**X.25 software, Version 3.0.0. 123K bytes of non-volatile configuration memory. 4096K bytes of packet SRAM memory.**

**16384K bytes of Flash internal SIMM (Sector size 256K).**

**Press RETURN to get started!**

**00:00:02: %SYS-5-RESTART: System restarted -- Cisco Internetwork Operating System Software IOS (TM) MS**

**Router(boot)**

**>**

![](_page_30_Picture_0.jpeg)

ليزنتلا .MSFC ديهمتب ةصاخلا Flash ةركاذ ىلإ ديهمتلا ليمحت ةادأ ةروص خسنب Ymodem ليزنت موقي ال :**ةظحالم** Supervisor نم ديهمتلا ليمحت ةادأ ةروص خسن بجي .MSFC لا تضكر to order in ةروصلا طغض ليزيو لمحي ةطاسبب .MSFC ديهمتب ةصاخلا شالفلا ةركاذ يف (فرشملا) Engine0:slot

.اهيلع ديەمتلا ليمحت ةادأ ةروص خسن لبق RP ب ةصاخلا Boot Flash قركاذ قيسنتب مق .9

:قرب ةمزج RP لا تلكش to order in رمألا ةعومجم اذه تردصأ

<#root>

Router(boot)>

**enable**

Router(boot)#

**format bootflash:**

Format operation may take a while. Continue? [confirm]

*!--- Press*

**Enter**

.

Format operation can destroy all data in "bootflash:". Continue? [confirm]

*!--- Press*

**Enter**

.

Formatting sector 1

**Format of bootflash complete**

Router(boot)#

**dir bootflash:**

Directory of bootflash:/

**No files in directory**

15990784 bytes total (15990784 bytes free)

.RP ب ةصاخلا Boot Flash قركاذ ىلإ :slot0 نم c6msfc ديەم تال ا قروص خسنا .10

![](_page_33_Picture_0.jpeg)

:كلذ دعب ناجردم امهو ،ةلحرملا هذه يف امهيف رظنلا نيعتي نامهم نالماع كانه :**ةظحالم**

.ديهمتلا عضو يف رمألا لمعي ال copy

•

•

.ديهمتلا عضو ي فرمألاو رمألاو:dir slot0 رمأل اىلء فرعتلا متي مل:dir slot0

:اذه ىرت تنأ ،رمأ اذه ردصي نأ تنأ لواحي نإ

<#root>

Router(boot)#

**dir slot0:**

% Invalid input detected at '^' marker.

*!--- You cannot look at the directory with the use of either !--- one of these commands. You must know that !--- the boot image is on the Flash card !--- and know the name of the image in advance.*

Router(boot)#

**dir sup-slot0:**

•

•

%Error opening sup-slot0:/ (Invalid argument)

:ةغيص ةيجمربـال ىلـع لمعتسي نأ رمألا دمتعي .ديهمتـاا ةروص خسنل نيرمألا نيذه دحأ مدختسأ ،كاذ نم الـدب

.downloadوه رمألا نإف 2،E.c.121-12mz-boot-msfc6c نم مدقأ رادصإ يأ ليغشتب تمق اذإ

emergency-download .وه رمألlو .رمألI مسا ريي غت متي ،ثدحألI تارادصإلIو 2E.c6msfc-boot-mz.121-12c.E2 رادصإلI يف

![](_page_35_Picture_0.jpeg)

مدختست نأ بجيء ،مهلامكإل بيوبتلا كنكمي ال .ةيفخم رماوأ emergency-download رمألاو رمألاownload :**قظح**الم رمألا ةغايص يلي اميف .RP ديەمتب ةصاخلا Flash ةركاذ ىلإ حاجنب ديەمتلل ةروص خسنل ةحيحصلا رمألل ةغايص :ةحيحصلا

<#root>

Router(boot)#
**download slot0: c6msfc-boot-mz.121-4.E1 bootflash:c6msfc-boot-mz.121-4.E1**

*!--- This command should be on one line.*

```
Attempt to download 'slot0:c6msfc-boot-mz.121-4.E1' ... okay
Starting download of 'slot0:c6msfc-boot-mz.121-4.E1': 1675428 bytes!!!!!!!!!!!!!!!
!!!!!!!!!!!!!!!!!!!!!!!!!!!!!!!!!!!!!!!!!!!!!!!!!!!!!!!!!!!!
Chksum: Verified!
Writing image to bootflash:
```
**c6msfc-boot-mz.121-4.E1**

!!!!!!!!!!!!!!!!!!!!!! CCCCCCCCCCCCCCCCCCCCCCCC

**%Download successful**

*!--- Verify that the image is copied successfully.*

Router(boot)#

**dir bootflash:**

```
Directory of bootflash:/
    1 -rw- 1675428 Jan 01 2000 00:01:43 c6msfc-boot-mz.121-4.E1
15990784 bytes total (14315228 bytes free)
Router(boot)#
```
:ةيلاتلا رصانعلا نم ققحتو Software IOS Cisco جمانرب لغشي يذلا لوحملا رضحأ 11.

.لقألا ىلع 102x0 ىلع نيوكتلا لجس نييعت مت

• .حيحص لكشب ةطوبضم ىنميلا ديهمتلا تاريغتم

:ريغتم ديهمتلا تققدو تتبث to order in رمألا ةعومجم اذه تردصأ

<#root>

•

Router(boot)#

**show bootvar**

BOOT variable =

**sup-bootflash:c6sup11-jsv-mz.121-6.E,1;**

CONFIG\_FILE variable = BOOTLDR variable =

**bootflash:c6msfc-boot-mz.121-4.E1**

Configuration register is

**0x2102**

Router(boot)#

ىلع نيوكتلا لجس ةميق نيي عت متيو حيحص لكشب ديهمتلا تاريغتم عيمج نيي عت متي ،ةلاحلا هذه يف ،هنأ ظحال ري ي غتل رماوأل ان م ةعومجملا مذه رادصإ كيلءف ،حيحص لكشب امن ي يعت متي مل ديءمتل ا تاري غتم نأ تدجو اذإ .0x2102 :نيوكتلا لجس ةميقو ديهمتلا تاريغتم

<#root>

Router(boot)#

**configure terminal**

Enter configuration commands, one per line. End with CNTL/Z.

*!--- Set the configuration register value.*

Router(boot)(config)#

**config-register 0x2102**

*!--- Set the boot variable.*

Router(boot)(config)#

**boot system flash sup-bootflash:c6sup11-jsv-mz.121-6.E**

*!--- Set the boot loader variable.*

Router(boot)(config)#

**boot bootldr bootflash:c6msfc-boot-mz.121-4.E1**

Router(boot)(config)#

**end**

Router(boot)# 00:01:53: %SYS-5-CONFIG\_I: Configured from console by console

*!--- Save the configuration.*

Router(boot)#

**write memory**

Building configuration... [OK]

*!--- Verify the settings.*

Router(boot)#

**show bootvar**

BOOT variable =

CONFIG\_FILE variable = BOOTLDR variable =

**bootflash:c6msfc-boot-mz.121-4.E1**

Configuration register is 0x0 (can be

**0x2102**

at next reload)

Router(boot)#

.RP ليمحت ةداعإ 12.

:هيلع لمحملا IOS Cisco جمانرب عم RP دوعي

<#root>

Router(boot)#

**reload**

Proceed with reload? [confirm] 00:09:23: %SYS-5-RELOAD: Reload requested System Bootstrap, Version 12.0(3)XE, RELEASE SOFTWARE Copyright (c) 1998 by cisco Systems, Inc. Cat6k-MSFC platform with 131072 Kbytes of main memory

Self decompressing the image : ############### #############################################

## ############################################# ################################### [OK]

Attempt to download 'sup-bootflash:c6sup11-jsv-mz.121-6.E' ... okay Starting download of 'sup-bootflash:c6sup11-jsv-mz.121-6.E': 8722810 bytes !!!!!!!!!!!!!!!!!!!!!!!!!! Chksum: Verified! Self decompressing the image : ####################

*!--- Output suppressed.*

########################################## [OK]

Restricted Rights Legend

Use, duplication, or disclosure by the Government is subject to restrictions as set forth in subparagraph (c) of the Commercial Computer Software - Restricted Rights clause at FAR sec. 52.227-19 and subparagraph (c) (1) (ii) of the Rights in Technical Data and Computer Software clause at DFARS sec. 252.227-7013.

> cisco Systems, Inc. 170 West Tasman Drive San Jose, California 95134-1706

Cisco Internetwork Operating System Software IOS (TM) c6sup1\_rp Software (c6sup1\_rp-JSV-M), Version 12.1(6)E, EARLY DEPLOYMENT RELEASE SOFTWARE (fc3) TAC Support: http://www.cisco.com/cgi-bin/ibld/view.pl?i=support Copyright (c) 1986-2001 by cisco Systems, Inc. Compiled Sat 17-Mar-01 00:14 by eaarmas Image text-base: 0x60020950, database: 0x6165E000

cisco Catalyst 6000 (R5000) processor with 114688K/16384K bytes of memory. Processor board ID SAD04281AF6 R5000 CPU at 200Mhz, Implementation 35, Rev 2.1, 512KB L2 Cache Last reset from power-on Bridging software. X.25 software, Version 3.0.0. SuperLAT software (copyright 1990 by Meridian Technology Corp). TN3270 Emulation software. 24 Ethernet/IEEE 802.3 interface(s) 1 Virtual Ethernet/IEEE 802.3 interface(s) 48 FastEthernet/IEEE 802.3 interface(s) 2 Gigabit Ethernet/IEEE 802.3 interface(s) 381K bytes of nonvolatile configuration memory. 4096K bytes of packet SRAM memory.

16384K bytes of Flash internal SIMM (Sector size 256K)..

Press RETURN to get started!

00:00:03: %SYS-3-LOGGER\_FLUSHED:

System was paused for 00:00:00 to ensure console debugging output.

00:00:04: %C6KPWR-4-PSINSERTED: power supply inserted in slot 1. 00:00:04: %C6KPWR-4-PSOK: power supply 1 turned on. 00:47:01: %SYS-SP-5-RESTART: System restarted -- Cisco Internetwork Operating System Software

**IOS (TM) c6sup1\_SP Software (c6sup1\_sp-SPV-M),**

Version 12.1(6)E, EARLY DEPLOYMENT RELEASE SOFTWARE (fc3) TAC Support: http://www.cisco.com/cgi-bin/ibld/view.pl?i=support Copyright (c) 1986-2001 by cisco Systems, Inc. Compiled Sat 17-Mar-01 00:52 by eaarmas Cisco Internetwork Operating System Software

**IOS (TM) c6sup1\_RP Software (c6sup1\_rp-JSV-M),**

Version 12.1(6)E, EARLY DEPLOYMENT RELEASE SOFTWARE (fc3) TAC Support: http://www.cisco.com/cgi-bin/ibld/view.pl?i=support

Router >

.IOS Cisco ةروص لغشي لوحملا نأ نم ققحت 13.

:رمأل show version تردصأ

<#root>

Router >

**show version**

Cisco Internetwork Operating System Software IOS (TM) c6sup1\_RP Software (c6sup1\_rp-JSV-M), Version 12.1(6)E, EARLY DEPLOYMEN T RELEASE SOFTWARE (fc3) TAC Support: http://www.cisco.com/cgi-bin/ibld/view.pl?i=support Copyright (c) 1986-2001 by cisco Systems, Inc. Compiled Sat 17-Mar-01 00:14 by eaarmas Image text-base: 0x60020950, database: 0x6165E000

ROM: System Bootstrap, Version 12.0(3)XE, RELEASE SOFTWARE

**BOOTFLASH: MSFC Software (C6MSFC-BOOT-M), Version 12.1(4)E1,**

EARLY DEPLOYMENT RELEASE SOFTWARE (fc1)

Test uptime is 51 minutes System returned to ROM by reload (SP by power-on) System image file is

**"sup-bootflash:c6sup11-jsv-mz.121-6.E"**

cisco Catalyst 6000 (R5000) processor with 114688K/16384K bytes of memory. Processor board ID SAD04281AF6 R5000 CPU at 200Mhz, Implementation 35, Rev 2.1, 512KB L2 Cache Last reset from power-on Bridging software. X.25 software, Version 3.0.0. SuperLAT software (copyright 1990 by Meridian Technology Corp). --More--

.ايئاقلت ديهمتلا ىلع SP و RP نم لك نييعت نم دكأت

ماظنلا ديهمت متي ىتح (رمألا مزل اذإ) اهرييغتو ديهمتلا تاريغتم نم ققحتلل رماوألا نم ةعومجملا هذه رادصإب مق 14. :اهيلع IOS Cisco ةروص مادختساب يعيبط لكشب

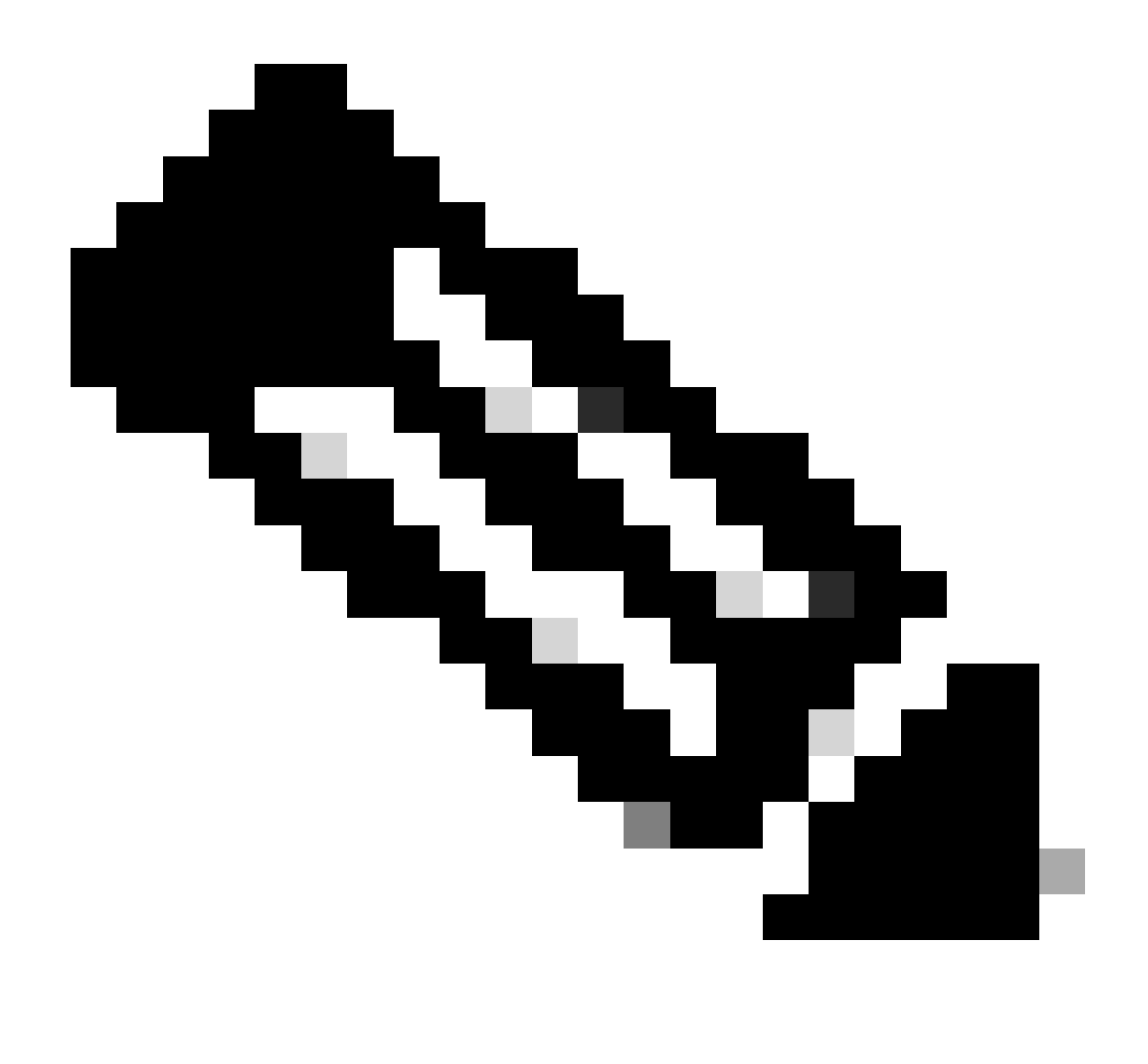

رادصإلI يف .ىلوألI Cisco IOS software جمانرب تارادصإ يف ةوطخلI هذه همدختست يذلI رمألI remote معد متي :**ةظح**الم مدقألا تارادصإل| يف .اذه رمأل| قيسنت رييغت متي ،ثدحأل| تارادصإل|و Cisco IOS Software جمانربال| نم 12.1(5c)EX جمانرب يف .cemote command command وه رمألI قيسنت نوكي ،Cisco IOS Software جمانرب نم 12.1(5c)EX رادصإلI نم Cisco IOS رادصإلا 12.1)5c)EX تارادصإلاو ثدحألا، كنكمي مادختسإ قيسنت رمألا **remote command switch command**. ،كيدل لوحملا ىلع همادختسإ متي يذلا Software IOS Cisco جمانرب رادصإ نم ققحت ،كب صاخلا دادرتسالا ءارجإ يف .بسانملا رمألا قيسنت مدختساو

<#root>

Router >

## **enable**

*!--- Check the boot variables on the RP.*

Router#

**show bootvar**

BOOT variable =

**sup-bootflash:c6sup11-jsv-mz.121-6.E,1;**

CONFIG\_FILE variable = BOOTLDR variable =

**bootflash:c6msfc-boot-mz.121-4.E1**

Configuration register is

**0x2102**

*!--- Check the boot variables on the SP.*

Router#

```
!--- See the "Note" that is given at beginning of this step 
!--- in order to use this command.
```
Router-sp# BOOT variable =

**bootflash:c6sup11-jsv-mz.121-6.E,1;**

CONFIG\_FILE variable = BOOTLDR variable does not exist Configuration register is

**0x2102**

Router#

**dir sup-bootflash:**

Directory of sup-bootflash:/

1 -rw- 13465088 Jan 12 2000 22:39:01

**c6sup11-jsv-mz.121-6.E**

15990784 bytes total (2525568 bytes free) Router#

Directory of bootflash:/

1 -rw- 1675428 Jan 01 2000 00:01:43 c6msfc-boot-mz.121-4.E1

15990784 bytes total (14315228 bytes free)

لI ضكري نأ يرورض نوكي نأ دربملI لكو حيحص لكشب ريغتم تتبث ديەمتلI نأ ظحالت تنأ ،جاتنإ اذه يف تنأ رظني نإ .رضاح 1MSFC عم 6500/6000 ةزافح ةداملا ىلع ةروص ios cisco

رماوألا نم ةعومجملا هذه رادصإب مق ،SP ىلع وأ RP ىلع امإ ،حيحص لكشب اهنييعت متي مل ديهمتلI تاريغتم نأ تيأر اذإ :تاريغتملا هذه حيحصتل

<#root>

Router#

**configure terminal**

Enter configuration commands, one per line. End with CNTL/Z.

**!--- Set the configuration register value.**

Router (config)#

**config-register 0x2102**

*!--- Set the boot variable.*

Router(config)#

**boot system flash sup-bootflash:c6sup11-jsv-mz.121-6.E**

*!--- Set the boot loader variable.*

Router (config)#

**boot bootldr bootflash:c6msfc-boot-mz.121-4.E1**

Router(config)#

**end**

Router# 00:01:53: %SYS-5-CONFIG\_I: Configured from console by console

*!--- Save the configuration.*

Router#

**write memory**

Building configuration...  $[OK]$ 

*!--- Verify the settings on the RP.*

Router#

**show bootvar**

BOOT variable =

**sup-bootflash:c6sup11-jsv-mz.121-6.E,1;**

CONFIG\_FILE variable = BOOTLDR variable =

**bootflash:c6msfc-boot-mz.121-4.E1**

Configuration register is 0x0 (can be

**0x2102**

at next reload)

*!--- Verify the settings on the SP.*

Router#

**remote command show bootvar**

*!--- See the "Note" that is given at beginning of this !--- step in order to use this command.*

Router-sp# BOOT variable =

**bootflash:c6sup11-jsv-mz.121-6.E,1;**

CONFIG\_FILE variable = BOOTLDR variable does not exist Configuration register is 0x0 (can be

**0x2102**

at next reload)

.حيحص لكشب هديهمت مت دق ناك اذإ ام ةفرعمل هجوملا ليمحت ةداعإب مق 15.

<#root>

Router#

**reload**

Proceed with reload? [confirm]

*!--- Press*

**Enter**

*!--- Output suppressed.*

•

 $\ddot{\phantom{0}}$ 

 $\ddot{\phantom{0}}$ 

○

 $\ddot{\phantom{0}}$ 

•

.

ةفلات/ةدوقفم ROMmon عضو وأ IOS Cisco ةروص نم 720 Engine Supervisor ةداعتسإ

:يلي ام تافالتخالا هذه نمضتتو .اهتاقباس نع فلتخت يتلا تازيملا ضعب 3MSFC720/ فرشملا كرحم نمضتي

ROMmon يف 3MSFC ديهمتل ةيساسألا ةفيظولا تنمضت .ةروص ةمزج نم ام 3MSFC لا ل 720 فرشملا كرحم بلطتي :يلي امم يأ نم 3MSFC روص ديهمت كنكمي .(TFTP ةيناكمإ نمضتي يذلا)

(bootflash (ةتقؤملا ديهمتلا ةركاذ

sup-disk0 (disk0)

sup-disk1 (disk1)

sup-bootflash

ةقاطبو تياباجيم 64 ةعس (فرشملا كرحملا) Supervisor Engine نم ديءمتلI ةركاذ عم 720 Supervisor Engine نحش متي (1disk1) و disk0) يناثلا عونلا CompactFlash تاقاطبل ناتحاتم ناتحتف كانه .تياباجيم 64 ةعس MSFC Bootflash ديهمتلا .ةيفاضإ نيزخت ةعس رفوت يتلا

ةصاخ ةجمدم ةرئاد عمجمب اهديوزت مت يتلاو ،(PFC3) 3 ةسايسلI ةزيم ةقاطبب 720 فرشملI كرحم زيمتي 3:PFC معدي .ةزهجألا ىلإ ةدنتسملا تازيملا نم ةعومجم معدي (ASIC (ءادألا ةيلاع تاقيبطتلاب

طبرلاو هيجوتلا

•

○

○

○

•

•

•

ةمدخلا ةدوج

ددعتملا ثبلا مزحل لثامتملا خسنلا

.(ACLs (لوصولا يف مكحتلا مئاوق لثم نامألا تاسايس 3PFC جلاعي ،كلذ ىلإ ةفاضإلابو

720. Supervisor يف موعدم ريغ Xmodem مدوملا دادرتسإ ءارجإ

.حاتفم اذه يف يطمن ريغ وه ،كلذل 720. كرحم فرشملا نم لماكتم ءزج 3MSFC لا

تاحالطصا ةيمست جمانرب Cisco IOS Software ل Supervisor Engine 720

ةعومجم ىلإ *xy ر*يشي ثيح ،*s720xy، ةغي*صلا يف 720 (فرشملا كرحم) Supervisor Engine يف Cisco IOS ةروص ضرع متي :قماغلا نوللاب انه تارادصإلا هذه رهظت .ةغيص PFC لا *y و* ةغيص MSFC لا *x لا x لا x لا Supervisor Engine 720. I ى*ل

s72033-MSFC3، PFC3

720: Engine Supervisor ل Software IOS Cisco جمانرب ةيمست ةيقافتإ ىلع لاثم يلي اميفو

فرشم عم) ةروص 12.2(14)372 قالطإ ةيجمرب cisco ios كرحم فرشم 6500 ةزافح ةداملا IJ s72033-jk9s-mz.122-14.SX لا كرحم 720/MSFC3/PFC3a).

ءارجإ ةداعتسإ 720 فرشملا

○

○

○

○

•

•

:ةلاح اذه نم يأ هجاوت تنأ امدنع حاتفملا دهمي ال عيطتسي تنأ

اعقوم ددحي ديهمتلا ريغتم نأ وأ (Supervisor Engine Boot Flash (sup-bootflash ةركاذ يف ةدوجوملا Cisco IOS ةروص فذح متي :ديهمتلا ريغتم هددحي يذلا عقوملا نمضتي نأ نكمي .حلاص ريغ

(bootflash (ةتقؤملا ديهمتلا ةركاذ

sup-disk0 (disk0)

sup-disk1 (disk1)

sup-bootflash

نم رادصإ ريشي ،ROMmon عضو يف ،كلذ عمو.MSFC3 ديەمتلJب ةصاخلا Flash ةركاذ ةقطنم ىل| bootflash ريشي ،انە (ةتقؤملا ةركاذلا) Supervisor Engine ةركاذ ىلإ sup-bootflash ريشي ،يداعلا عضول يف .sup-bootflash ىلإ رمأل : dir نكمي .ةيجراخلا (PCMCIA (PCMCIA) تاقاطب ىلإ 1disk1 sup-disk1 نم الك ريشي Sup-disk ل ةيلخادلا .هالعأ ةمئاقلا يف ةدوجوملا نكامألا نم يأ يف ةروصلا نيزخت

.ليزنتلا ءانثأ فلت وأ فذح ثدح

•

•

.يئانثلا فلملا نم الدب ASCII ك FTP ربع فلملا لقن مت

كرحم) Supervisor Engine ىلع لوصحلا كنكمي ال هنأ تـفـشتكا اذإ هؤارجإ متـيس يـذل| يـل|حل| دادرتـس|ل| مسقل| اذه رفـوي .ROMmon نم 720 (فرشملا

:جارخإلا اذه مادختساب ليمحت ةداعإ دعب ROMmon عضو يف لوحملا لوخد ضارتفاب

<#root>

*!--- Output suppressed.*

System Bootstrap, Version 8.1(3) Copyright (c) 1994-2004 by cisco Systems, Inc.

**Cat6k-Sup720/SP processor**

with 1048576 Kbytes of main memory

Autoboot: failed, BOOT string is empty

**rommon 1 >**

.ROMmon عضو يف اقلاع نآلا لوحملا حبصأ

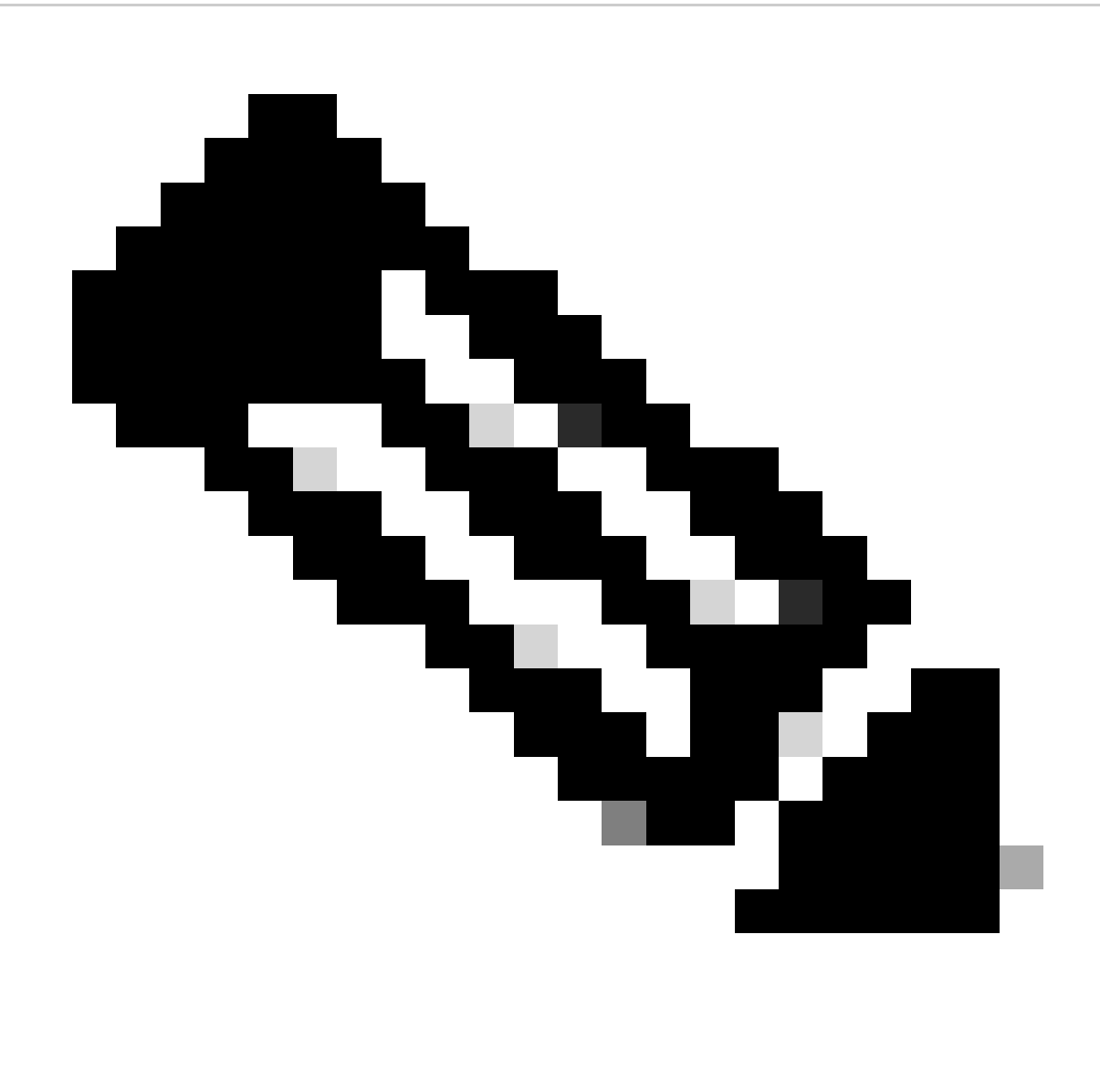

."boot-sup flash "ىلإ "bootflash "حلطصملا ريشي ،ROMmon عضو يف :**ةظحالم**

[ROMmon](https://www.cisco.com/c/en/us/support/docs/switches/catalyst-6000-series-switches/17050-14.html#s720recover) ةكرح [وأ](https://www.cisco.com/c/en/us/support/docs/switches/catalyst-6000-series-switches/17050-14.html#s720recover) [IOS CISCO](https://www.cisco.com/c/en/us/support/docs/switches/catalyst-6000-series-switches/17050-14.html#s720recover) [ةروص نم 720 \(فرشملا كرحم ةداعتسإ](https://www.cisco.com/c/en/us/support/docs/switches/catalyst-6000-series-switches/17050-14.html#s720recover)[\) Engine Supervisor a Recover](https://www.cisco.com/c/en/us/support/docs/switches/catalyst-6000-series-switches/17050-14.html#s720recover) رايخلا [ريشي](https://www.cisco.com/c/en/us/support/docs/switches/catalyst-6000-series-switches/17050-14.html#s720recover) امكو .Xmodem دادرتسإ ءارجإ معدي ال 720 Engine Supervisor كرحم نإف ،ةفلات[/](https://www.cisco.com/c/en/us/support/docs/switches/catalyst-6000-series-switches/17050-14.html#s720recover)ةدوقفم

نكي مل اذإ .MSFC ب ةصاخلا (ةتقؤملا ةركاذلI) Boot Flash قركاذ وأ ،disk1 وأ 0disk يف ةروصلا نم ةخسنب امئاد ظفتحا ،كلذل ىلع ةروصلا ةداعتسال ةديحول| ةقي رطلا نإف ،ةفل|ت/ةدوقفم ةروص ةلكشمل تضرعتو disk1 وأ disk0 ىلع خسن يأ كيدل .رخآ لوحم نم (ةتقؤملا ةركاذلا) Flash صرق

يف ةحلاص ةروص دوجو نم ققحتلل رماوألا هذه رادصإب مق ،ROMmon عضو يف اقلاع نوكت امدنع .ويرانيسلا ىلإ ةدوعلا ،نآلا :ديهمتلل (ةتقؤملا ةركاذلا) Flash ةركاذ

.رمألا**:bootflash dir** رادصإب مق

<#root>

*rommon 1* >

•

•

**dir bootflash:**

File size Checksum File name

*!--- Notice that there is no file present in the boot Flash.*

.هيف ةحلاص ةروص دوجو 0disk نم ققحتلل ROMmon عضو يف 0:disk dir رمألا رادصإب مق

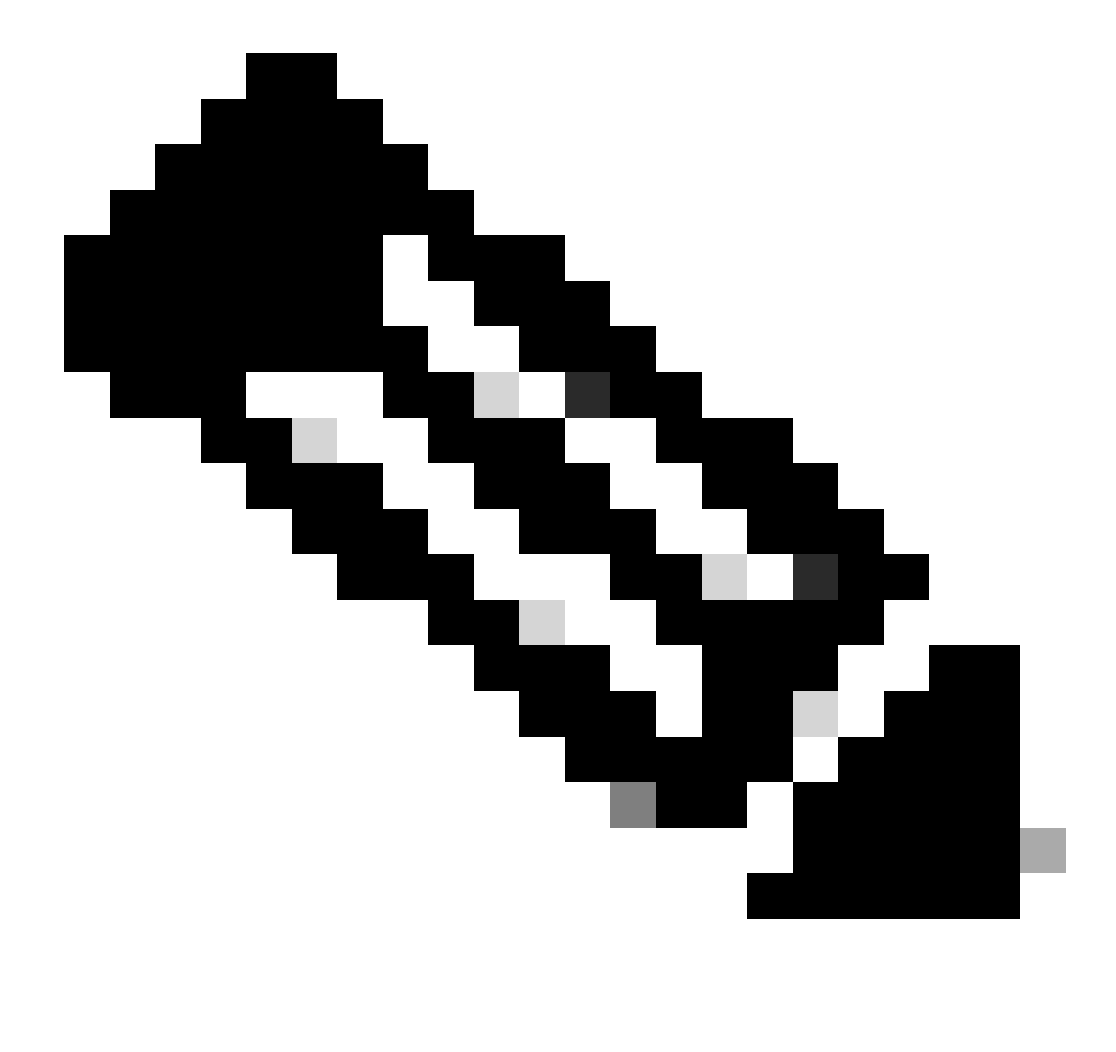

ةروصلا سفن لمحي رخآ لوحم نم (1disk وأ 0disk (Flash صرق يف ةروصلا هذه نم ةخسن لمع نم دكأت :**ةظحالم** ةقاطب لاخدإو لوحملا نم (1disk1 وأ 0disk0 مساب ةلثمملا) Flash ةقاطب ةلازإ كنكمي ،ةخسنلا ءاشنإل .ةحلاصلI Flash ةقاطب ىلإ لوحملا كلذ نم ةروصلا خسنا ،كلذ دعب .رخآ يفيظو لوحم يف (ةتقؤملا ةركاذلا) Flash هذه ءارجإب مق .كيدل لوحملا يف ىرخأ ةرم (ةتقؤملI ةركاذلI) Flash ةقاطب ل|خدإ دعأو ،هذه (ةتقؤملI ةركاذلI) .لمعلا نع لوحملا فقوت تقو بنجتل قبسم لكشب ةوطخلا

<#root>

*rommon 13* >

**dir disk0:**

 File size Checksum File name 45463592 bytes (0x104aecc) 0x9a2f0302

**s720333-psv-mz.122-18.SXD7.bin**

*!--- This output indicates that disk0 contains a valid copy of the image.*

0.disk يف ةرفوتملا ةروصلاب ةصاخلا تاميلعتلا مادختساب ROMmon عضو نم لوحملا ديهمتب مق

:رمألا اذه رادصإب مق

•

<#root>

rommon 2 >

**boot disk0:s72033-psv-mz.122-18.SXD7.bin**

*!--- This is the name of the Cisco IOS image in disk0.*

Loading image, please wait ...

Self decompressing the image : ################################################# ################################################################################ ################################################################################ ################################################################################ ####################### [OK]

## Restricted Rights Legend

Use, duplication, or disclosure by the Government is subject to restrictions as set forth in subparagraph (c) of the Commercial Computer Software - Restricted

Rights clause at FAR sec. 52.227-19 and subparagraph (c) (1) (ii) of the Rights in Technical Data and Computer Software clause at DFARS sec. 252.227-7013.

> cisco Systems, Inc. 170 West Tasman Drive San Jose, California 95134-1706

Cisco Internetwork Operating System Software IOS (tm) s72033\_sp Software (s72033\_sp-PSV-M), Version 12.2(18)SXD7, RELEASE SOF TWARE (fc1) Technical Support: http://www.cisco.com/techsupport Copyright (c) 1986-2005 by cisco Systems, Inc. Compiled Tue 13-Dec-05 21:47 by kellythw Image text-base: 0x4002100C, data-base: 0x40FD8000

00:00:03: %SYS-3-LOGGER\_FLUSHING: System pausing to ensure console debugging out put.

00:00:03: %PFREDUN-6-ACTIVE: Initializing as ACTIVE processor

00:00:04: %SYS-3-LOGGER\_FLUSHING: System pausing to ensure console debugging out put.

00:00:04: %SYS-3-LOGGER\_FLUSHED: System was paused for 00:00:00 to ensure consol e debugging output.

00:00:04: %OIR-6-CONSOLE: Changing console ownership to route processor

System Bootstrap, Version 12.2(17r)S2, RELEASE SOFTWARE (fc1) TAC Support: http://www.cisco.com/tac Copyright (c) 2004 by cisco Systems, Inc. Cat6k-Sup720/RP platform with 1048576 Kbytes of main memory

Download Start

!!!!!!!!!!!!!!!!!!!!!!!!!!!!!!!!!!!!!!!!!!!!!!!!!!!!!!!!!!!!!!!!!!!!!!!!!!!!!!!! !!!!!!!!!!!!!!!!!!!!!!!!!!!!!!!!!!!!!!!!!!!!!!!!!!!!!!!!!!!!!!!!!!!!!!!!!!!!!!!! !!!!!!!!!!!!!!!!!!!!!!!!!!!!!!!!!!!!!!!!!!!!!!!!!!!!!!!!!!!!!!!!!!!!!!!!!!!!!!!! !!!!!!!!!!!!!!!!!!!!!!!!!!!!!!!!!!!!!!!!!!!!!!!!!!!!!!!!!!!!!!!!!!!!!!!!!!!!!!!! !!!!!!!!!!!!!!!!!!!!!!!!!!!!!!!!!!!!!!!!!!!!!!!!!!!!!!!!!!!!!!!!!!!!!!!!!!!!!!!! !!!!!!!!!!!!!!!!!!!!!!!!!!!!!!!!!!!!!!!!!!!!!!!!!!!!!!!!!!!!!!!!!!!!!!!!!!!!!!!! !!!!!!!!!!!!!!!!!!!!!!!!!!!!!!!!!!!!!!!!!!!!!!!!!!!!!!!!!!!!!!!!!!!!!!!!!!!!!!!! !!!!!

*!--- Now the image is downloaded into the RP (MSFC3) boot Flash !--- automatically. So now the console transfers to RP.*

Download Completed! Booting the image. Self decompressing the image : ################################################# ################################################################################ ########################### [OK]

Restricted Rights Legend

Cisco Internetwork Operating System Software IOS (tm) s72033\_rp Software (s72033\_rp-PSV-M), Version 12.2(18)SXD7, RELEASE SOF TWARE (fc1)

*!--- Output suppressed.*

65536K bytes of Flash internal SIMM (Sector size 512K).

Press RETURN to get started!

*!--- Output suppressed.*

00:01:40: %OIR-SP-6-INSCARD: Card inserted in slot 5, interfaces are now online

## **Cat6509>**

.بولسأ RP يف حاتفملا ،نآلا

:bootflash-sup ىلإ ةروصلا خسنل رماوألا هذه رادصإب مق ،RP عضو يف

<#root>

# Cat6509>

•

**enable**

cat6509#

**copy disk0:s72033-psv-mz.122-18.SXD7.bin sup-bootflash:**

Destination filename [s72033-psv-mz.122-18.SXD7.bin]? Copy in progress...CCCCCCCCCCCCCCCCCCCCCCCCCCCCCCCCCC

*!--- Output suppressed.*

45463592 bytes copied in 322.160 secs (141121 bytes/sec)

*!--- The*

**copy**

command moves the image that is present in *!--- disk0 into the sup-bootflash.*

Cat6509-E# cat

•

.reload يلاتلا دعب sup-bootflash نم دهمي نأ ريء تم ديهمتلا تتبث

:ةيلاتلا رماوألا ردصأ

 **<#root>**

**Cat6509-E#**

**configure terminal**

**Enter configuration commands, one per line. End with CNTL/Z. Cat6509-E(config)#**

**boot system sup-bootflash:s72033-psv-mz.122-18.SXD7.bin**

## **exit**

**!--- Now the boot variable is set to boot the image from sup-bootflash during the !--- next reload. You can also specify the boot variable to boot from the !--- disk0 itself.**

**Cat6509-E#**

**copy run start**

```
Destination filename [startup-config]?
Building configuration...
[OK]
```
**!--- Now the configuration is saved into NVRAM.**

**Cat6509-E#**

**reload**

**Proceed with reload? [confirm]y 00:04:34: %SYS-5-RELOAD: Reload requested by console. Reload Reason: Reload Comm and. 00:04:37: %SYS-SP-3-LOGGER\_FLUSHING: System pausing to ensure console debugging output.**

**00:04:37: %OIR-SP-6-CONSOLE: Changing console ownership to switch processor**

**!--- Output suppressed.**

**System Bootstrap, Version 8.1(3) Copyright (c) 1994-2004 by cisco Systems, Inc. Cat6k-Sup720/SP processor with 1048576 Kbytes of main memory**

**!--- Output suppressed.**

**Loading image, please wait ...**

**Self decompressing the image : ################################################# ######################[OK]**

**!--- This indicates that the switch boots properly.**

**!--- Output suppressed.**

**Press RETURN to get started!**

**!--- Output suppressed.**

**Cat6509-E>**

**enable**

**Cat6509-E#**

**show boot**

**BOOT variable = sup-bootflash:s72033-psv-mz.122-18.SXD7.bin,1**

**!--- This informs the device to search for the image from sup-bootflash for boot.**

**CONFIG\_FILE variable = BOOTLDR variable = Configuration register is 0x2102**

**Standby is not up.**

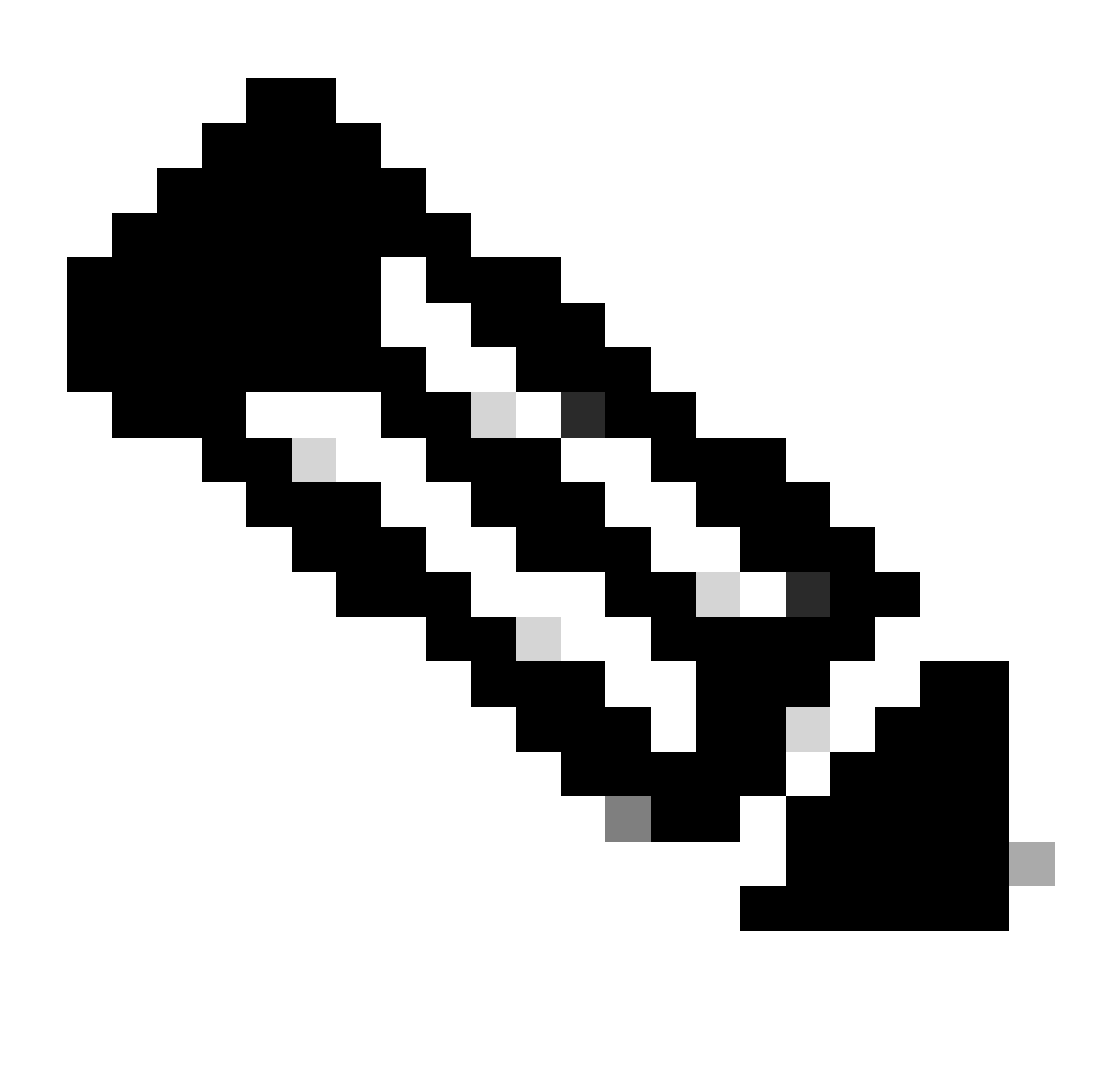

ددحملا ديهمتلا ريغتم ناك اذإ .ديهمتلا ماظن رمأ مادختساب ديهمت ريغتم نم رثكأ طبض كنكمي :**ةظحالم** .اهديدحتب تمق يتلاا ديهمتلا تاريغتم بيترت ىلإ ادانتسا ديهمتلا لوحملا لواحيسف ،حلاص ريغتم

ةفلات/ةدوقفم ROMmon عضو وأ IOS Cisco ةروص نم 32 Engine Supervisor ةداعتسإ

•

:يلي ام هبشلا هجوأ نمضتتو 3.MSFC720/ كرحم فرشملا نأ عم هباشتلا نم ريثك A2MSFC32/ فرشملا كرحملا ىقلتي

.MSFC يف ديهمتلا ليمحت ةادأل ةلصفنم ةروص 32 Engine Supervisor بلطتي ال

.حاتفم اذه يف يطمن ريغ وه ،كلذل 32. كرحم فرشملا نم لماكتم ءزج A2MSFC لا

.دادرتسالI ءارجإب قلعتي اميف 720 Supervisor Engine و 32 (فرشملI كرحم) Supervisor Engine نيب تافالتخالI ضعب اضيأ كانه :يه تافالتخالا هذه ضعب

32. (فرشملا كرحم) Engine Supervisor يف Xmodem مدوملا دادرتسإ ءارجإ معد متي

•

•

•

•

•

Engine Supervisor يف ."bootdisk-sup "مساب 32 (فرشملا كرحم) Engine Supervisor يف ةدوجوملا ةروصلا ىلإ ةراشإلا متت ."bootflash-sup "مساب ةروصلا ىلإ راشي 720،

ي ضارتفال مجحلا . طقف ةدحاو ةيجراخ (CompactFlash slot (disk0 قدحو 32 زارط (فرشمل ا كرحم) Supervisor Engine معدي .تياباجيم 64 وه ةيلخادلا CompactFlash ةركاذل

تاحالطصا ةيمست جمانرب Cisco IOS Software ل Supervisor Engine 32

PFC/MSFC ةعومجم ىلإ *xy* ريشي ثيح ،*xy*32s جذومنلا يف مكحتلا ةدحو يف IOS Cisco نم 32 Engine Supervisor روص ضرع متي .ةغيص PFC لا *y* ،ةغيص MSFC لا *x* لا 32. Engine Supervisor ىلع

32: Engine Supervisor ل Software IOS Cisco جمانرب ةيمست ةيقافتإ ىلع لاثم يلي اميفو

عم) ةروص 18(18)12.2 قالطإ ةيجمرب 32 cisco ios كرحم فرشم 6500 ةزافح ةداملا s3223-ipbasek9\_wan-mz.122-18.SXF لا فرشم كرحم 32/MSFC2a/PFC3b).

ةداعتسإ ءارجإ 32 فرشملا كرحم

ROMmon عضو يف 720 Engine Supervisor ىلإ ةدنتسملا تالوحملا لاخدإ يف ببستت نأ نكمي يتلا فورظلا سفن قبطنتو .ليصافت ىلع لوصحلل دنتسملا اذهل 2<u>00 Supervisor دادرتس|ل</u>| ءارج| عجار 32. فرشمل| كرحم ىل| ةدنتسمل| تالوحمل| ىلع

:ليمحتلا ةداعإ دعب مكحتلا ةدحو يف ةبلاطملا هذه عم ROMmon عضو يف نآلا اقلاع لوحملا نأ ضارتفاب

•

تمتأ اذه steps in order to تيرحت:

:ديەمتال صرق يف ةرفوتم ةحلاص ةروص تناك اذإ ام ديدحتل رمأل ااذه رادصإب مق

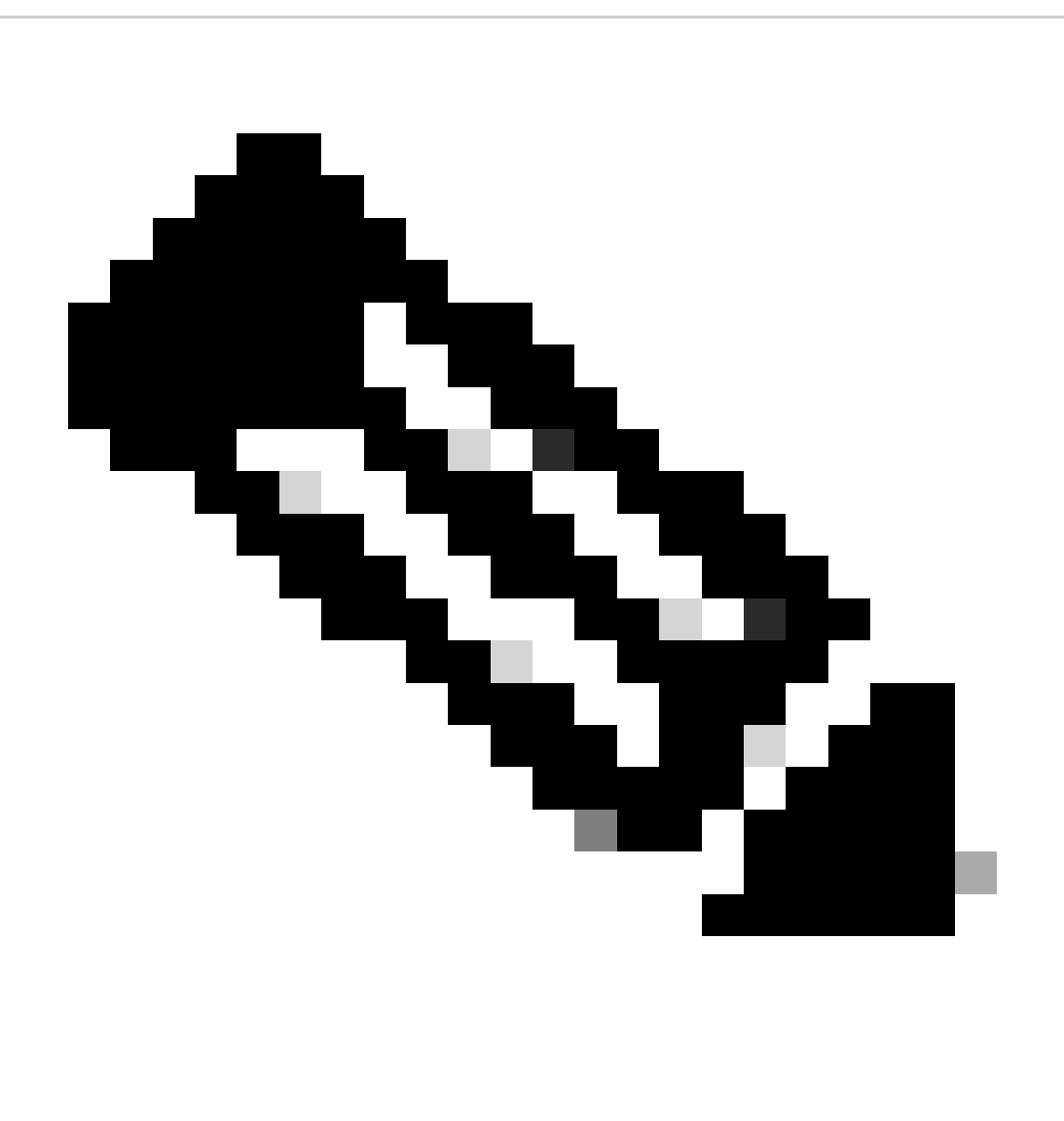

720، فرشملا كرحمل ةبسنلاب ،لثملابو .bootdisk-sup ىلإ ROMmon عضو يف ديهمتلا صرق ريشي :**ةظحالم** .مسق ءارجإ ةداعتسإ 720 فرشملا تيأر .bootflash-sup ىلإ (ROMmon عضو يف) bootflash ريشي

<#root>

rommon 2 >

**dir bootdisk:**

•

•

File size Checksum File name

*!--- Notice that there is no image present in the boot disk.*

ROMmon عضو نم ديهمتلل ةروصلا مادختسإ نكمي ىتح لوحملا نم 0disk يف ةحيحص IOS Cisco ةروص رفوت نم دكأت .اهحالصإو ءاطخألI فاشكتسأ نم ديزم ىلع لوصحلل

Xmodemin <u>مادختساب ديەمتلJ ليمحت ةادأ دادرتسJ ءارج</u>إ مدختساف ،disk0 يف ةحلاص Cisco IOS ةروص كانه نكت مل اذإ .لوحمل ااذه نم 0disk ىلإ ةروصل اتلقن order to

:نم ققحتلل رمألا اذه رادصإب مق 0،disk ىلع ةحلاص ةروص كيدل نوكي امدنع

<#root>

rommon 3 >

**dir disk0:**

 Initializing ATA monitor library... Directory of disk0:

2 45302724 -rw-

*!--- This indicates that a valid Cisco IOS image is available on disk0.*

:ةيلاتلا رماوألا ردصأ

<#root>

rommon 4 >

•

**boot disk0:s3223-ipbase\_wan-mz.122-18.SXF4.bin**

*!--- Boot the device with the image in disk0.*

 Initializing ATA monitor library... Self extracting the image... [OK] Self decompressing the image : ##################################################### ########################################### [OK]

*!--- Output suppressed.*

Press RETURN to get started!

*!--- This indicates that the switch has moved into the RP mode properly.*

*!--- Output suppressed.*

6500>

**enable**

6509#

## **configure terminal**

Enter configuration commands, one per line. End with CNTL/Z.

:اذه دادرتسالا ءارجإب مق ،**<**6509 **رمألا هجوم** بجومب

<#root>

6509>

•

**enable**

6500#

**dir disk0:**

Directory of disk0:/

1 -rw- 45302724 Apr 7 2006 03:56:18 +00:00

**s3223-ipbase\_wan-mz.122-18. SXF4.bin**

64233472 bytes total (18927616 bytes free)

6509#

**dir sup-bootdisk:**

Directory of sup-bootdisk:/

No files in directory

*!--- This indicates that there is no file in sup-bootflash.*

255938560 bytes total (255938560 bytes free)

:ديهمتلا صرق ىلع 0disk ةدوجوملا ةروصلا خسنل رمألا اذه رادصإب مق

<#root>

6509#

•

**copy disk0:s3223-ipbase\_wan-mz.122-18.SXF4.bin sup-bootdisk:**

Destination filename [s3223-ipbase\_wan-mz.122-18.SXF4.bin]? y Copy in progress...CCCCCCCCCCCCCCCCCCCCCCCCCCCCCCCCCCCCCCCCCCCCCCCC

*!--- Output suppressed.*

45302724 bytes copied in 115.432 secs (392462 bytes/sec)

*!--- The image is copied into sup-bootdisk.*

6509#

**copy run start**

*!--- Save the configuration into NVRAM.*

Destination filename [startup-config]? Building configuration... [OK]

.ديهمت ريغتم يأ نييعت نم ققحتلل **show** bootcommand رمألا رادصإب مق

<#root>

6509#

•

**show boot**

**BOOT variable =**

*!--- No boot variable is set.*

CONFIG\_FILE variable does not exist BOOTLDR variable = Configuration register is 0x2102

Standby is not present.

•

عدب ءانثأ Sup-bootdisk وأ امإ disk0 نم Cisco IOS نم ةحلIص ةروص نع ثحبJا نم لوحملI نيكمتل ديءمتلI ريغتم ددح .لوحملا ليغشت

:ءارجإل اكيل| .disk0 </strong يف ةروصل| ىل| ةراشإلل ديهمتل| ريغتم ددح ،ويرانيسل| اذه يف

<#root>

6509(config)#
$6509$ (config)#

exit

6509#

copy run start

Destination filename [startup-config]? Building configuration...  $[OK]$ 

لّوحملاا ليمحت ةداعإ.

 $\leq$ #root $>$ 

6509#

 $\ddot{\phantom{0}}$ 

reload

!--- Output suppressed.

Autoboot executing command: "boot disk0:s3223-ipbase\_wan-mz.122-18.SXF4.bin.

!--- The switch boots from the location that the boot system command specifies.

elf decompressing the image : ##########################

*!--- Output suppressed.*

[OK]

*!--- Output suppressed.*

Press RETURN to get started!

*!--- This indicates that the image is successfully loaded from disk0.*

6509>

**enable**

6509#

**dir sup-bootdisk:**

Directory of sup-bootdisk:/

**1 -rw- 45302724 Apr 10 2006 04:27:24 +00:00 y**

*!--- This indicates that a valid Cisco IOS image is now available in !--- sup-bootdisk.*

*!--- You can also check the boot variable in this way:*

6509#

**show boot**

**BOOT variable = disk0:s3223-ipbase\_wan-mz.122-18.SXF4.bin,12;**

CONFIG\_FILE variable does not exist BOOTLDR variable = Configuration register is 0x2102

ةلص تاذ تامولعم

- **[تالوحملا](https://www.cisco.com/c/en/us/support/switches/catalyst-6500-series-switches/series.html) [Cisco Catalyst 6500 Series Switches](https://www.cisco.com/c/en/us/support/switches/catalyst-6500-series-switches/series.html)**
- **[Cisco](https://www.cisco.com/c/en/us/support/index.html?referring_site=bodynav) [نم تاليزنتلاو ينفلا معدلا](https://www.cisco.com/c/en/us/support/index.html?referring_site=bodynav)** •

ةمجرتلا هذه لوح

ةي الآلال تاين تان تان تان ان الماساب دنت الأمانية عام الثانية التالية تم ملابات أولان أعيمته من معت $\cup$  معدد عامل من من ميدة تاريما $\cup$ والم ميدين في عيمرية أن على مي امك ققيقا الأفال المعان المعالم في الأقال في الأفاق التي توكير المالم الما Cisco يلخت .فرتحم مجرتم اهمدقي يتلا ةيفارتحالا ةمجرتلا عم لاحلا وه ىل| اًمئاد عوجرلاب يصوُتو تامجرتلl مذه ققد نع امتيلوئسم Systems ارامستناه انالانهاني إنهاني للسابلة طربة متوقيا.